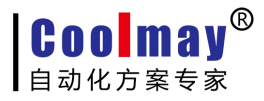

# EX2N-43H(A)/43KH(A)/50KH(A)/

**----------------------------------------------------------------------------------------------------**

## 70H(A/AS)/100HA系列

# 触摸屏PLC一体机

# 编程手册

版权所有:深圳市顾美科技有限公司 V9.111版

#### 目 录

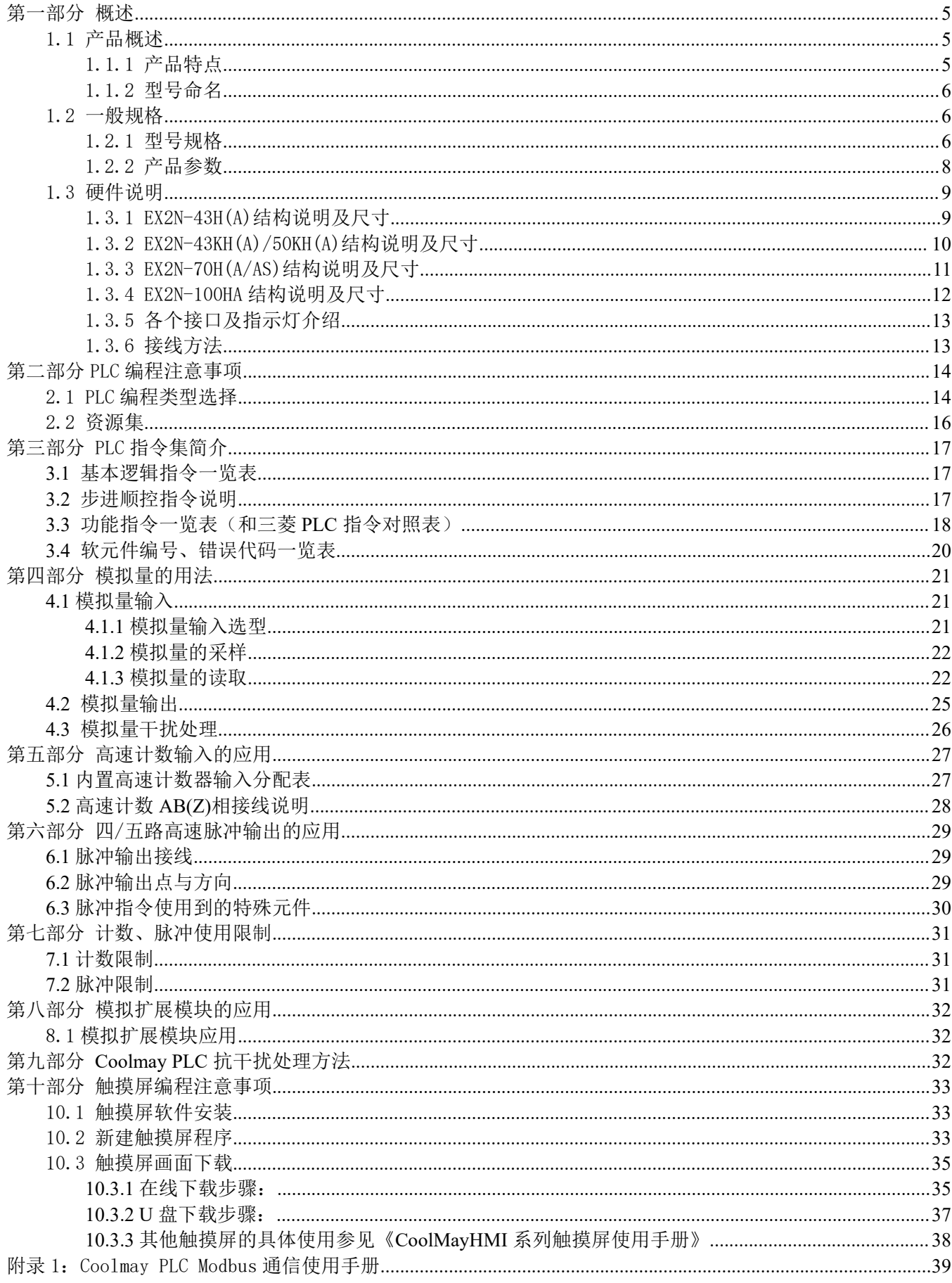

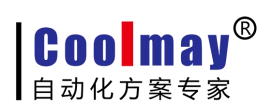

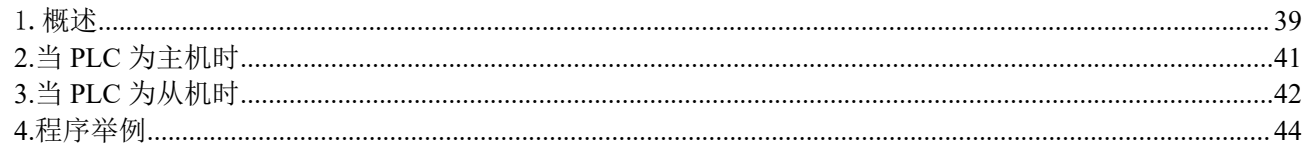

**Coolmav®** 自动化方案专家

安全注意事项

——关于产品操作的基本说明

在使用本产品之前,请仔细阅读相关手册,同时在非常注意安全的前提下,正确进行操作。 下面的内容只针对 COOLMAY系列产品。

**----------------------------------------------------------------------------------------------------**

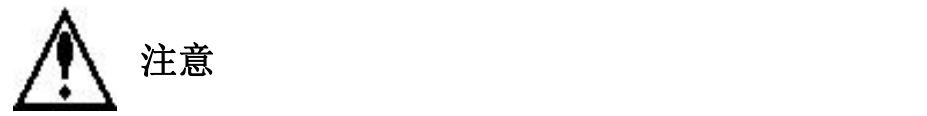

- 请勿将电源线与通讯电缆捆缚在一起或靠得太近,应保持 10cm 以上距离。
- 请不要随意拆卸一体机或改装接线。否则会引起故障、误动作、损失、火灾。
- 当产品发出异味或异常声音时,请立即关闭电源开关
- 安装本产品时,请务必拧紧螺丝,避免脱落。
- 请正确地运输、安装、存储、装配及维护本产品,否则可能造成产品的损坏。

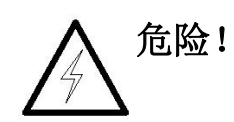

- 请在确认了本产品的电源电压范围和正确接线之后再通电,以避免损坏。
- 通电时请不要接触端子,以免引起触电。
- 请不要打开外壳。
- 在安装及拆卸产品时,请务必切断所有电源,否则将引起设备误动作和故障。
- 请在说明手册规定的环境条件下使用本产品,否则可能引起事故。

### <span id="page-4-0"></span>第一部分 概述

**----------------------------------------------------------------------------------------------------**

EX2N-43H(A)/43KH(A)/50KH(A)/70H(A/AS)/100HA系列触摸屏PLC一体机是深圳市顾美科技有限公司开 发的集触摸屏显示和PLC控制于一体的高度集成的产品。它可以大大节约用户的安装维护成本,是触摸屏和 PLC的升级换代产品。

本章主要介绍COOLMAY EX2N-43H(A)/43KH(A)/50KH(A)/70H(A/AS)/100HA系列触摸屏一体机的性能特 点、规格、各部分说明、外形尺寸等。

#### <span id="page-4-1"></span>1.1 产品概述

#### <span id="page-4-2"></span>1.1.1 产品特点

逻辑控制、模拟量输入输出(可选)、触屏显示于一体

- 开关量输入:光耦隔离
- 开关量输出:晶体管/继电器/晶体管继电器混合输出可选
- 模拟量输入:可选,可选0-10V/0-5V/0-20mA/4-20mA/PT100/热电偶 /NTC10K/50K/100K/其他按客户需求定制信号单独或混合输入,精度12位
- 模拟量输出:可选0-10V/0-5V/0-20mA/其他按客户需求定制信号 单独或混合输出,精度10位
- ◆ 高速计数: 常规2路AB相或2路单相10KHz高速计数;最多可定制成3路AB(Z)相或6路 单相10-100KHz
- ◆ 高速脉冲: 常规2路20K高速脉冲, 最多可选装四/五路100-200K高速脉冲
- 灵活定制。如果客户有特殊要求,也可以特别定制
- 全部采用可插拔端子, 方便客户安装维护
- ●触摸屏和PLC都可特殊加密, 保护使用者的劳动成果
- ●常规有触摸屏 USB 编程口和 PLC 编程口 (232 口), 另触摸屏和 PLC 分别有 485/232 通讯口可 あいしょう しょうしょう しんしゅう しんしゅう しんしゅう しんしゅう しんしゅう
	- ●触摸屏支持 WINCE 系统, 方便客户操作
	- ●PLC 可以支持 MODBUS 通信协议,包括主机/从机模式,可组网多个 PLC 或其它设备

●LED 背光 显示: EX2N-100HA/70HA, 1024×600 分辨率; EX2N-70H(AS)/50KH(A), 800×480 分

辨率;EX2N-43H(A)/43KH(A),480×272 分辨率。65535 色数字真彩,丰富的动画效果

外观时尚大方。宽屏显示、超轻、超薄机身设计,节约空间,方便安装

结构紧凑

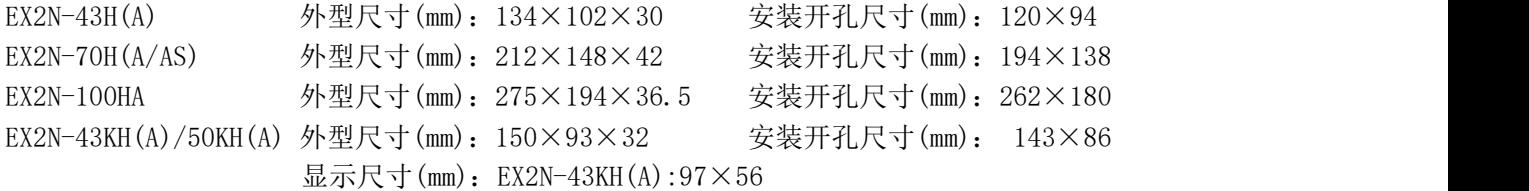

EX2N-50KH $(A):108\times 65$ 

**Coolmay®** 自动化方案专家

### <span id="page-5-0"></span>1.1.2 型号命名

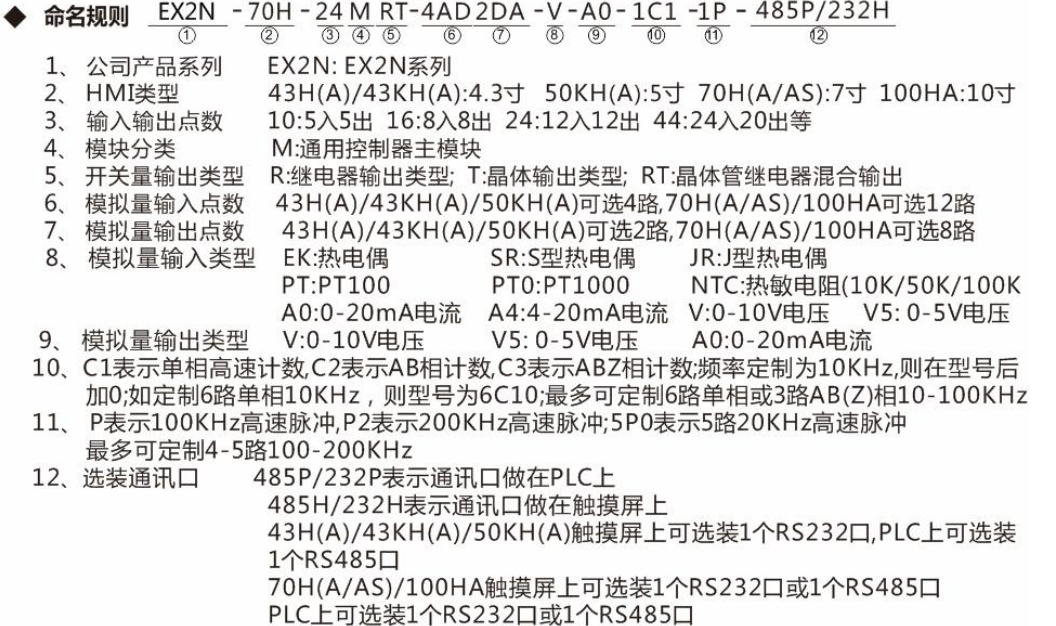

**----------------------------------------------------------------------------------------------------**

<span id="page-5-1"></span>1.2 一般规格

#### <span id="page-5-2"></span>1.2.1 型号规格

#### ● EX2N-43H(A)/43KH(A)/50KH(A)触摸屏 PLC 一体机有以下型号:

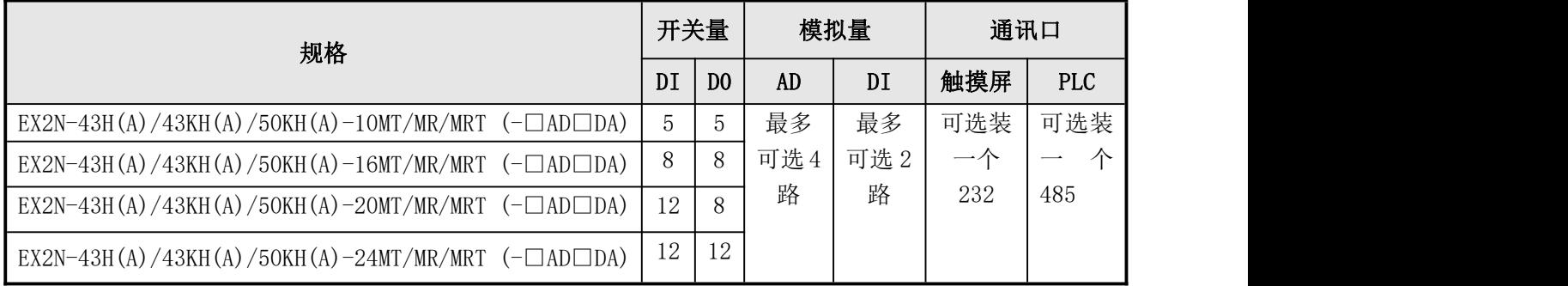

#### EX2N-70H(A/AS)触摸屏 PLC 一体机有以下型号:

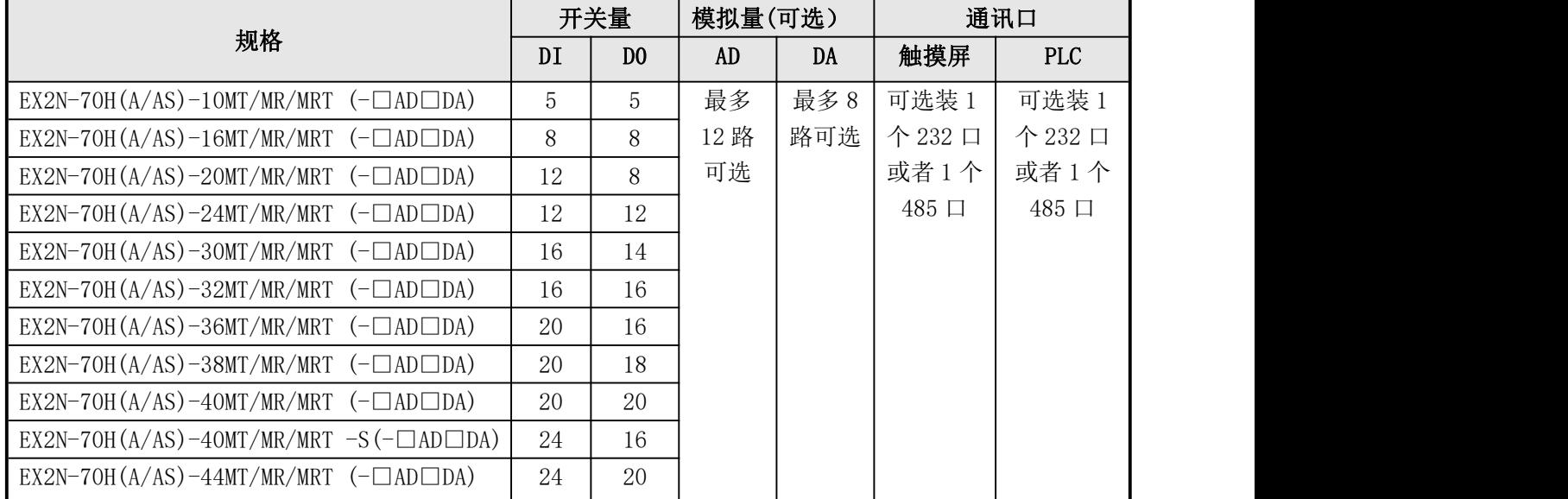

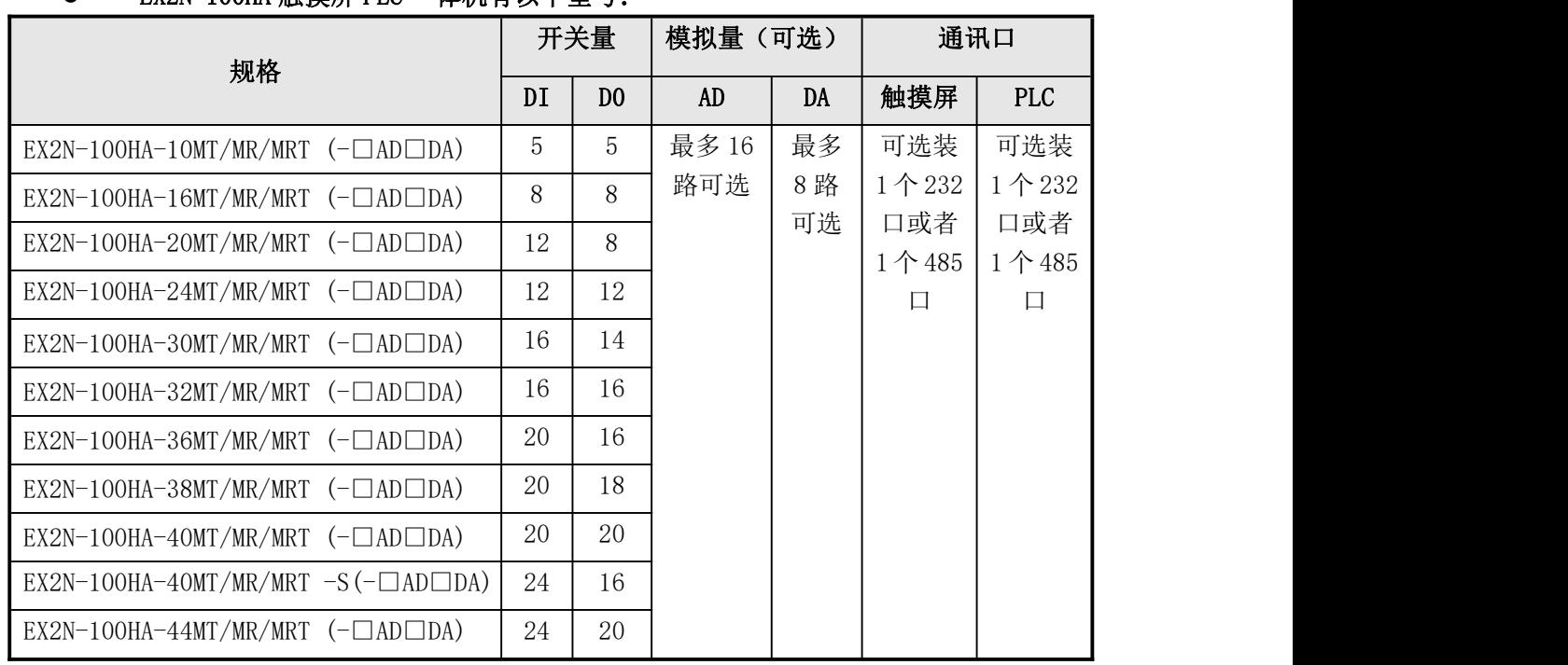

**----------------------------------------------------------------------------------------------------**

#### ● EX2N-100HA 触摸屏 PLC 一体机有以下型号:

另外批量客户也可根据客户要求特别定做。

### <span id="page-7-0"></span>1.2.2 产品参数

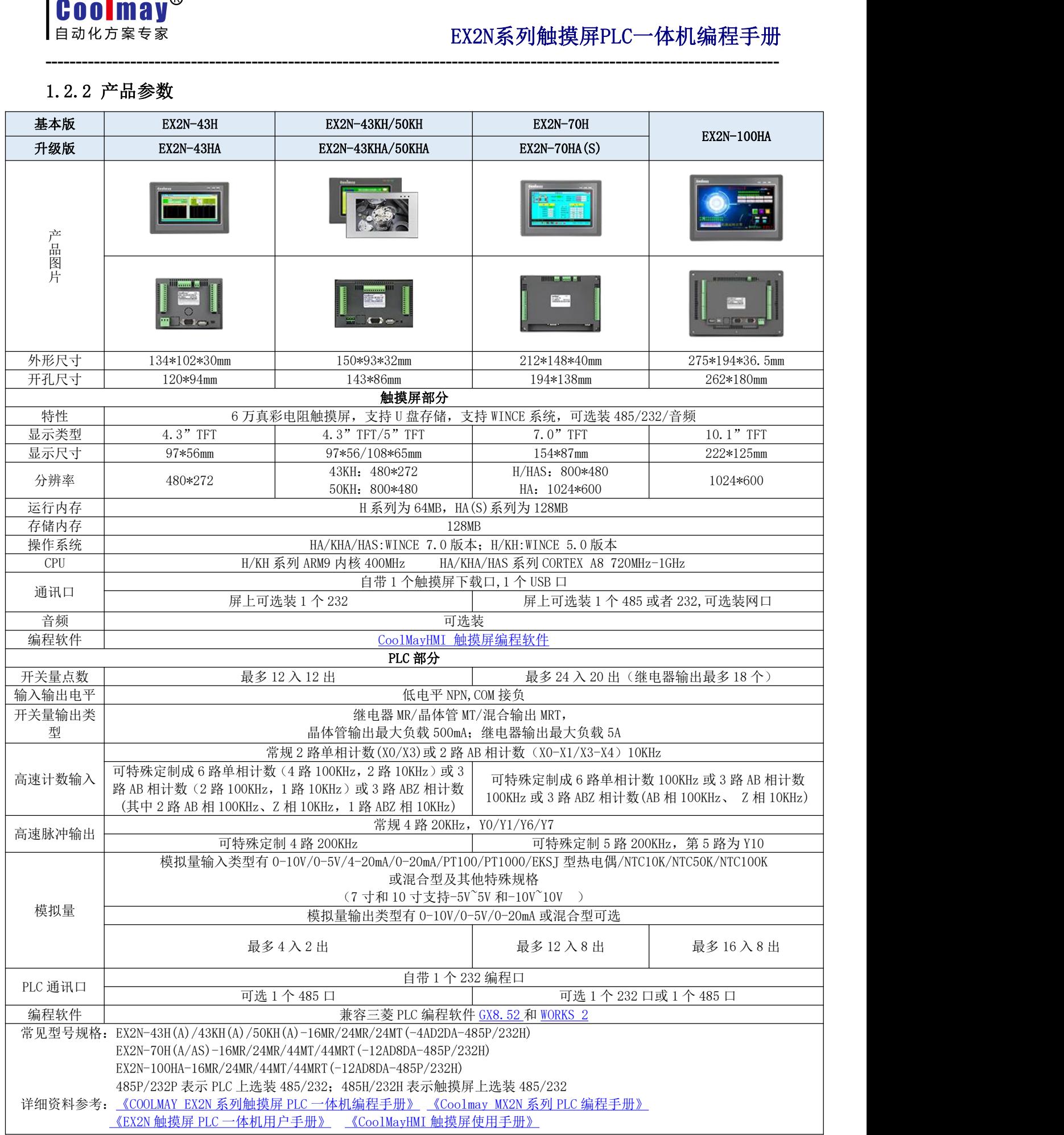

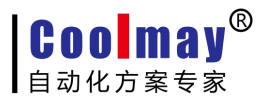

### <span id="page-8-0"></span>1.3 硬件说明

1.3.1 EX2N-43H(A)结构说明及尺寸

<span id="page-8-1"></span>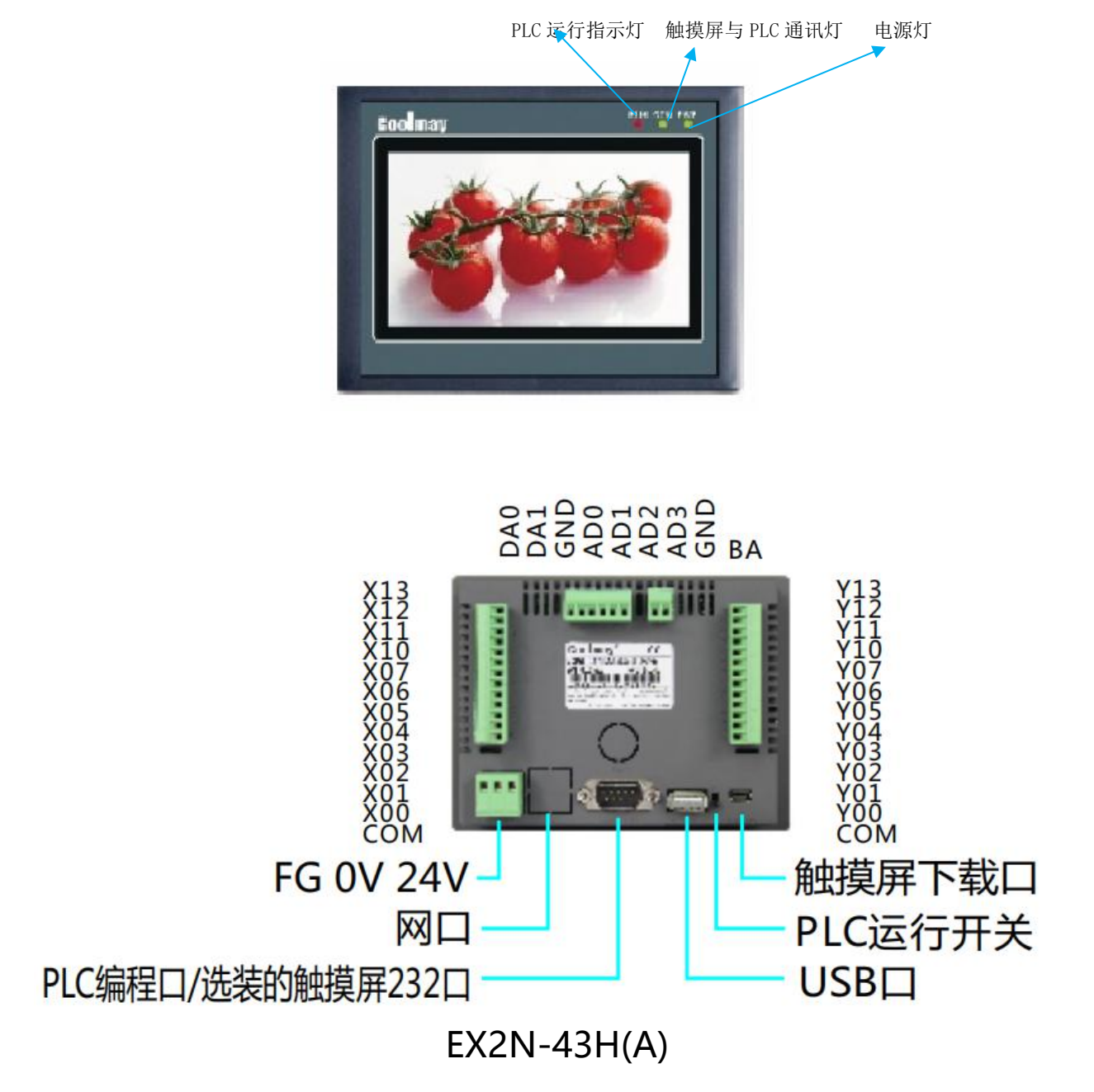

**----------------------------------------------------------------------------------------------------**

- 外型尺寸 $(mm):$  134×102×30
- 安装开孔尺寸(mm): 120×94
- 安装方式:卡扣安装

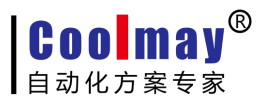

#### <span id="page-9-0"></span>1.3.2 EX2N-43KH(A)/50KH(A)结构说明及尺寸

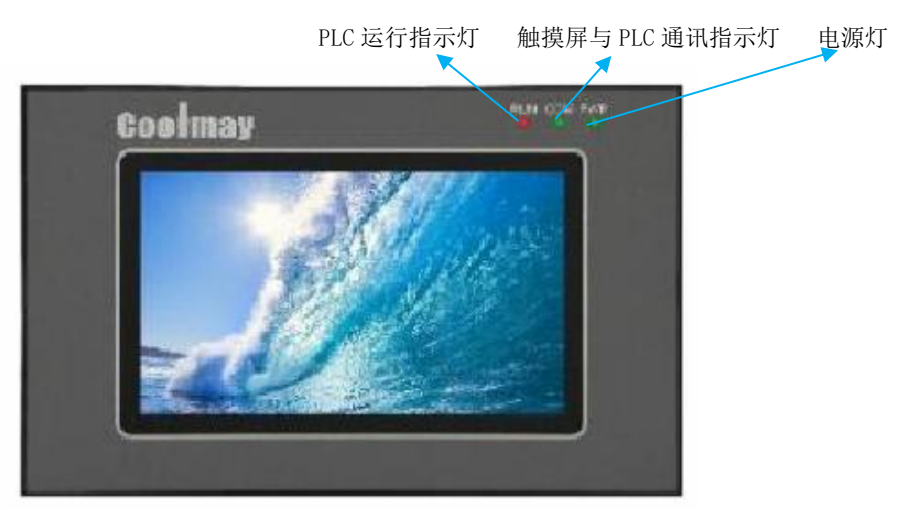

**----------------------------------------------------------------------------------------------------**

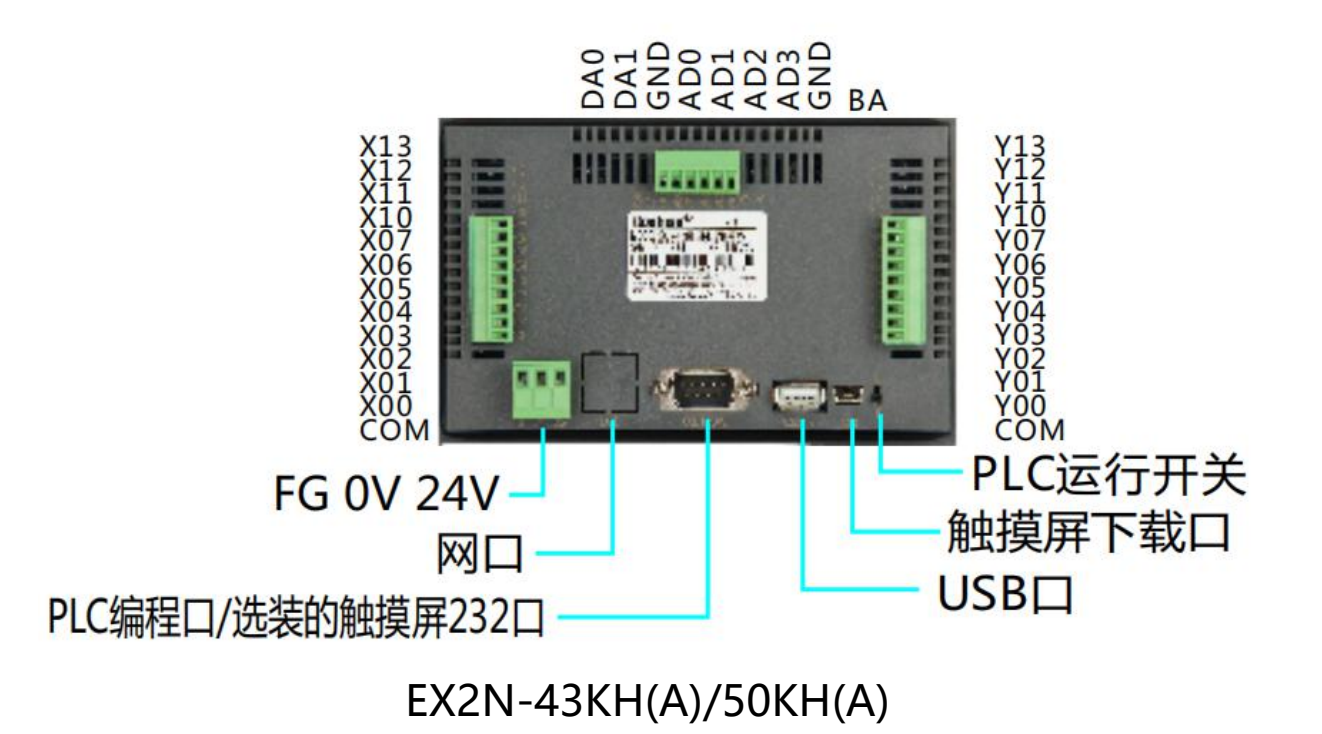

- 外型尺寸 $(mm): 150 \times 93 \times 32$
- 安装开孔尺寸(mm): 143×86
- 安装方式:卡扣安装
- 显示尺寸(mm): EX2N-43KH(A):97×56 EX2N-50KH $(A):108\times 65$

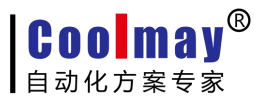

#### <span id="page-10-0"></span>1.3.3 EX2N-70H(A/AS)结构说明及尺寸

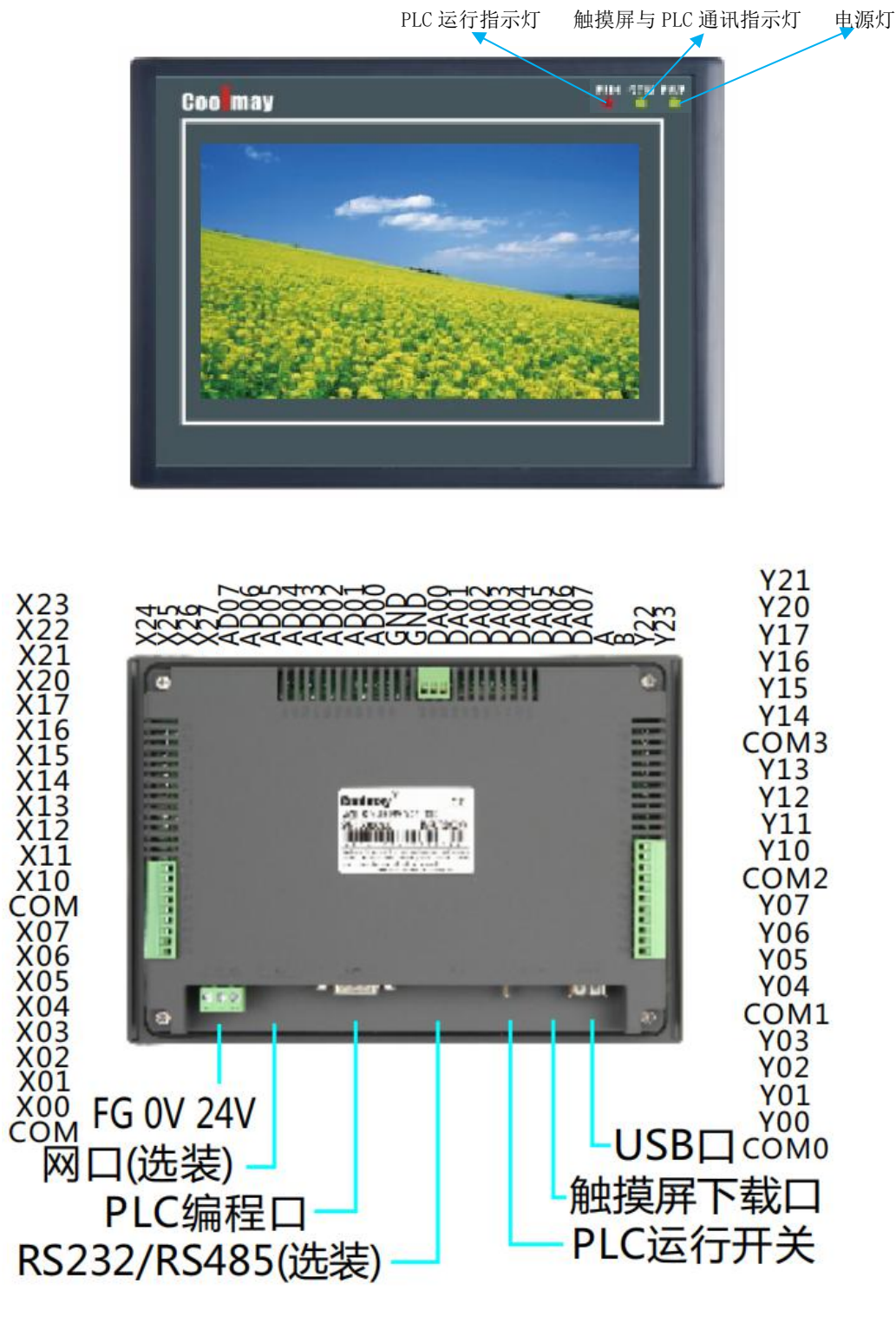

**----------------------------------------------------------------------------------------------------**

EX2N-70H(A/AS)

- 外型尺寸 $(mm):$  212×148×40
- 安装开孔尺寸(mm): 194×138
- 安装方式:卡扣安装

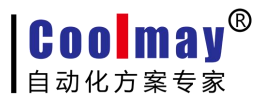

#### <span id="page-11-0"></span>1.3.4 EX2N-100HA 结构说明及尺寸

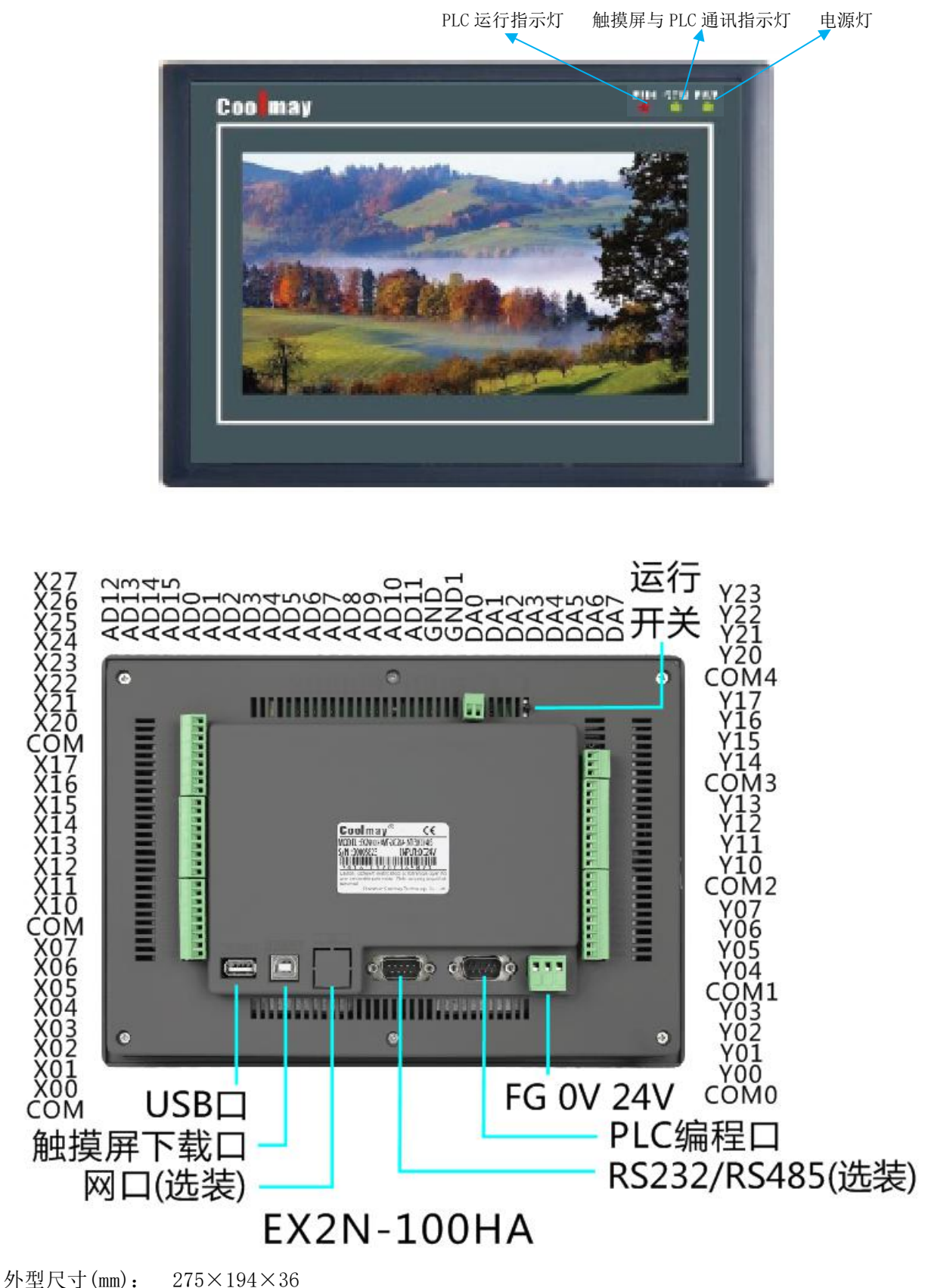

**----------------------------------------------------------------------------------------------------**

- 安装开孔尺寸(mm): 262×180
- 安装方式:卡扣安装

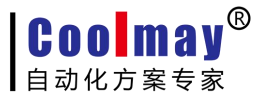

#### <span id="page-12-0"></span>1.3.5 各个接口及指示灯介绍

POWER:电源指示灯,接上电源灯亮 RUN: PLC 运行状态指示灯,PLC 运行时该灯亮 COM:触摸屏与 PLC 通讯状态指示灯,当两者通讯时该灯亮 电源端子:DC24V 开关电源的正负极分别接到电源端子的 DC24V 和 0V 上 PLC 编程口: 通过 232 编程线下载 PLC 程序 触摸屏编程口:下载触摸屏组态程序 USB 接口: 可直接插入 U 盘或鼠标

#### <span id="page-12-1"></span>1.3.6 接线方法

- 开关量输入端口: X00-027;
- 开关量输出端口: Y0-Y23, 其中 Y0、Y1 、Y6、Y7 为 20K 高速脉冲端口, 可定制成 200K 脉冲; 43H(A)/43KH(A)/50KH(A)可做成 5 路 200K 高速脉冲; 70H(A/AS)/100HA 可做成 5 路 200K 高速脉冲, 多 一路 Y10;

**----------------------------------------------------------------------------------------------------**

- 模拟量输入端口: AD0-AD15, GND 是公共负极;
- 模拟量输出端口: DAO-DA7, GND 是公共负极;
- 485 扩展口: A B 分别对应 485 口的正极和负极。PLC 支持 modbus 协议, 可组网连接变频器和仪表等。

### 注意:详细接线图请参见《触摸屏 PLC 一体机用户手册》

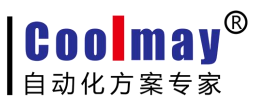

### <span id="page-13-0"></span>第二部分 PLC 编程注意事项

**----------------------------------------------------------------------------------------------------**

#### 和其他品牌PLC相比,COOLMAY 2N系列PLC主要有以下优势:

◆上位机编程软件兼容 GX Developer8.52/GX Works 2 (支持梯形图和 SFC 语言, 不支持结构化编程, 不支持使用标签)。

◆采用军工级 32 位 CPU, 速度快, 更加适应高电磁干扰的工业环境。

◆PLC 具有特殊加密功能, 彻底杜绝非法读取。将用户口令设置为 12345678, 可以彻底封闭读梯形图 程序的功能,从而保护了用户的程序,触摸屏可进行多等级加密。

◆PLC 支持时钟, 实时时钟断电保持 5 年以上(部分采用充电电池)。

◆可以选装一个或多个 485/232 通讯接口,用于外接人机界面和变频器等设备。

◆支持三菱 PLC 编程口协议/MODBUS 协议/RS 协议,轻松实现 PLC 互联及与外部设备通讯。

◆支持 4-5 路高速脉冲输出, 最多可同时输出四-五路 200KHz 高速脉冲。(选装 5 路高速脉冲, 模拟 量输出功能不可用)

◆常规高速计数支持 2 路单相或者 AB 相 10KHz 高速计数。最多可以按客户要求做到 6 路单相计数或者 3 路 AB(Z)相计数。

◆支持多路各种类型模拟量单独或者混合输入输出,模拟量输入精度 12 位, 输出精度 10 位。模拟量 输入可选温度/电流/电压输入,模拟量输出可选电压/电流输出。

◆开关量输出可选继电器/晶体管或者继电器和晶体管混合输出。

◆接线端子全部采用可插拔端子,方便客户使用。

◆使用灵活,可以按客户要求定制。

#### <span id="page-13-1"></span>2.1 PLC 编程类型选择

PLC 兼容 GX Developer8.52/Works 2 以及以下版本编程软件, 使用高版本软件, 可能会出现不兼容现 あいしゃ ちょうしゃ あいしゃ あいしゃ あいしゃ かいしん かいしん かいしゅう かいしゅう

PLC 程序下载时出现提示错误, 不能指定的 com 口, GX 8.52 软件: 在线一传输设置更改 com 口; Works 2:所有目标--所有连接的目标中更改 com 口;若出现通讯异常、电缆异常等提示,通过断电、检测线缆、 检测电源是否正常、更换电脑等方法排除。

在 GX Developer8.52 版本中选择如图:

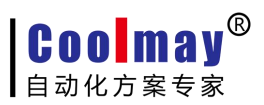

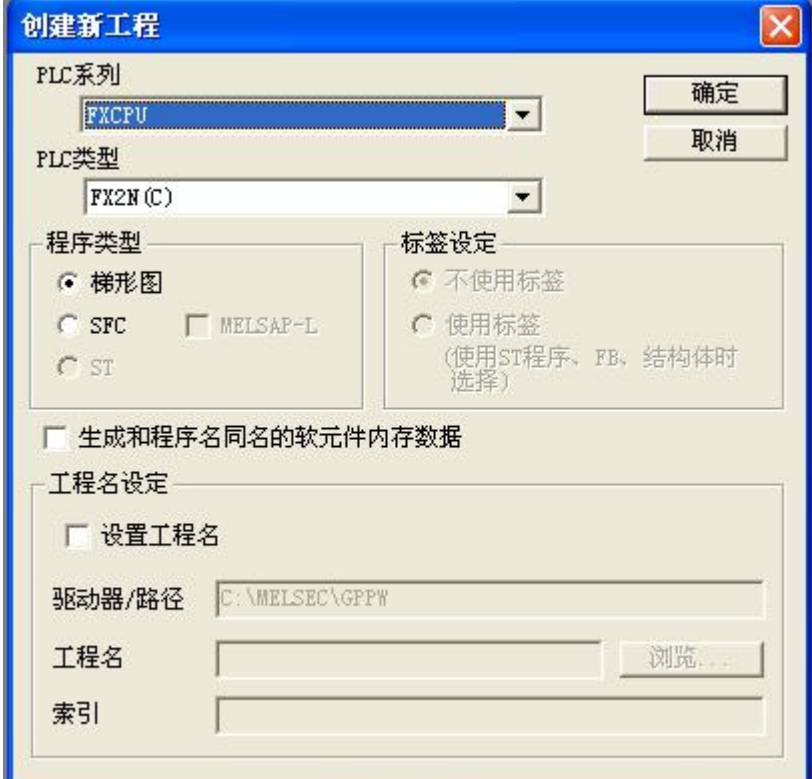

在 Works 2 软件版本中选择如图: (注意: 禁止使用标签)

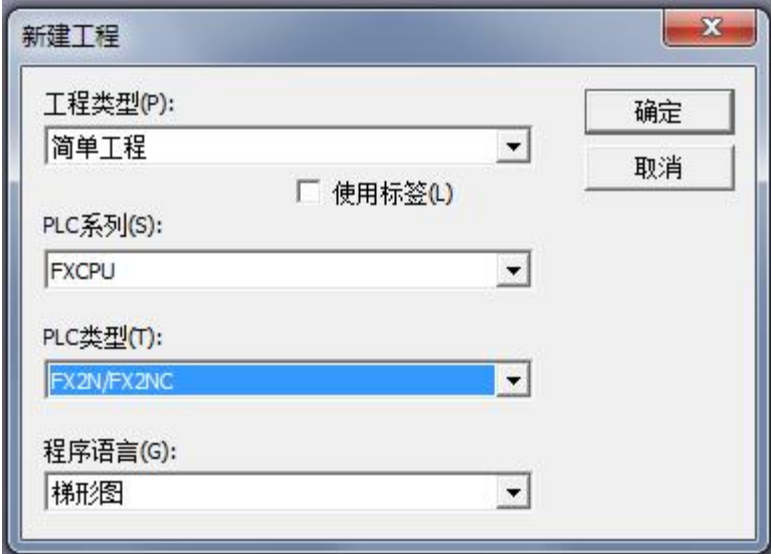

### <span id="page-15-0"></span>2.2 资源集

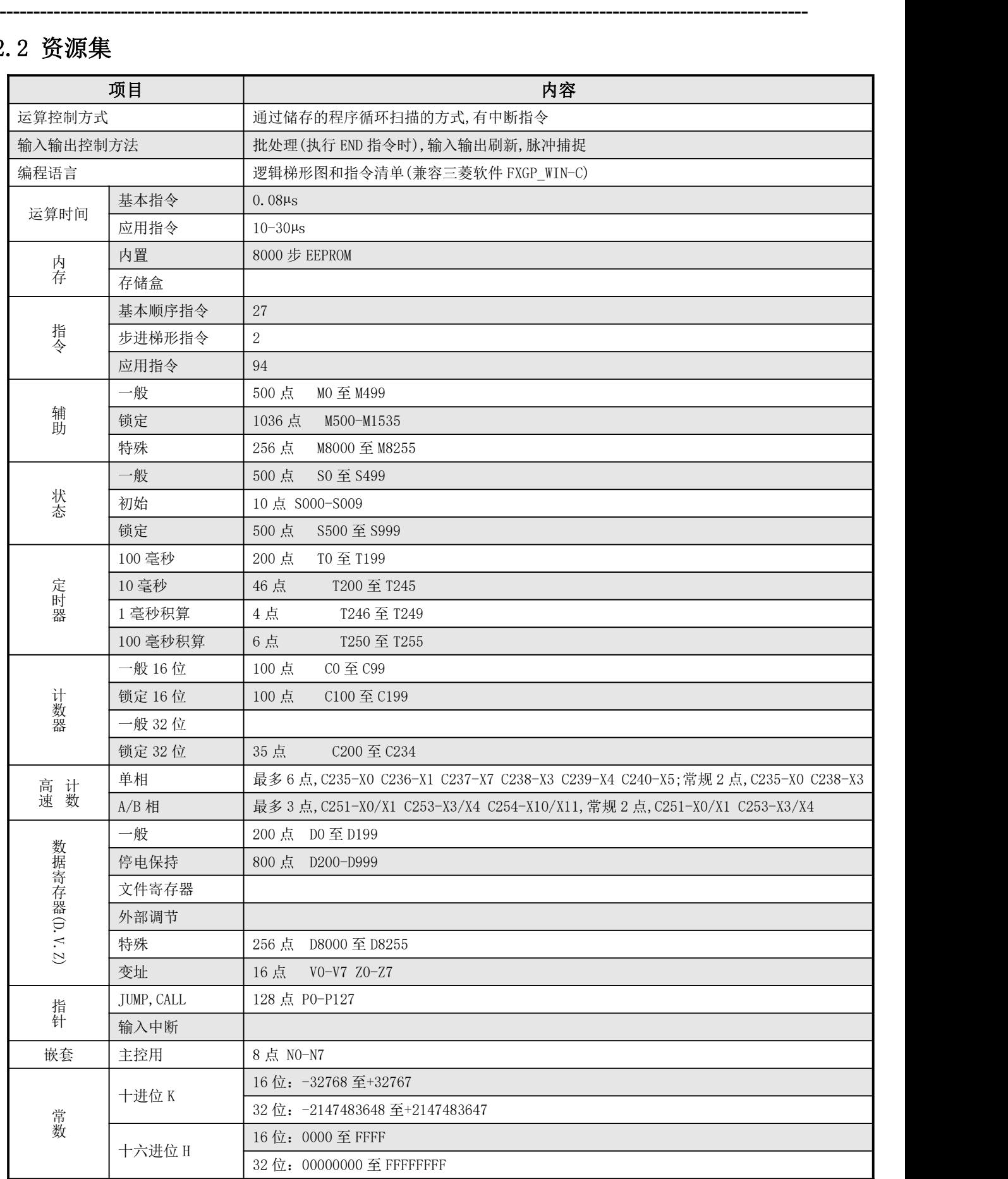

**----------------------------------------------------------------------------------------------------**

### <span id="page-16-0"></span>第三部分 PLC 指令集简介

**----------------------------------------------------------------------------------------------------**

### <span id="page-16-1"></span>**3.1** 基本逻辑指令一览表

**Coolmay®** 自动化方案专家

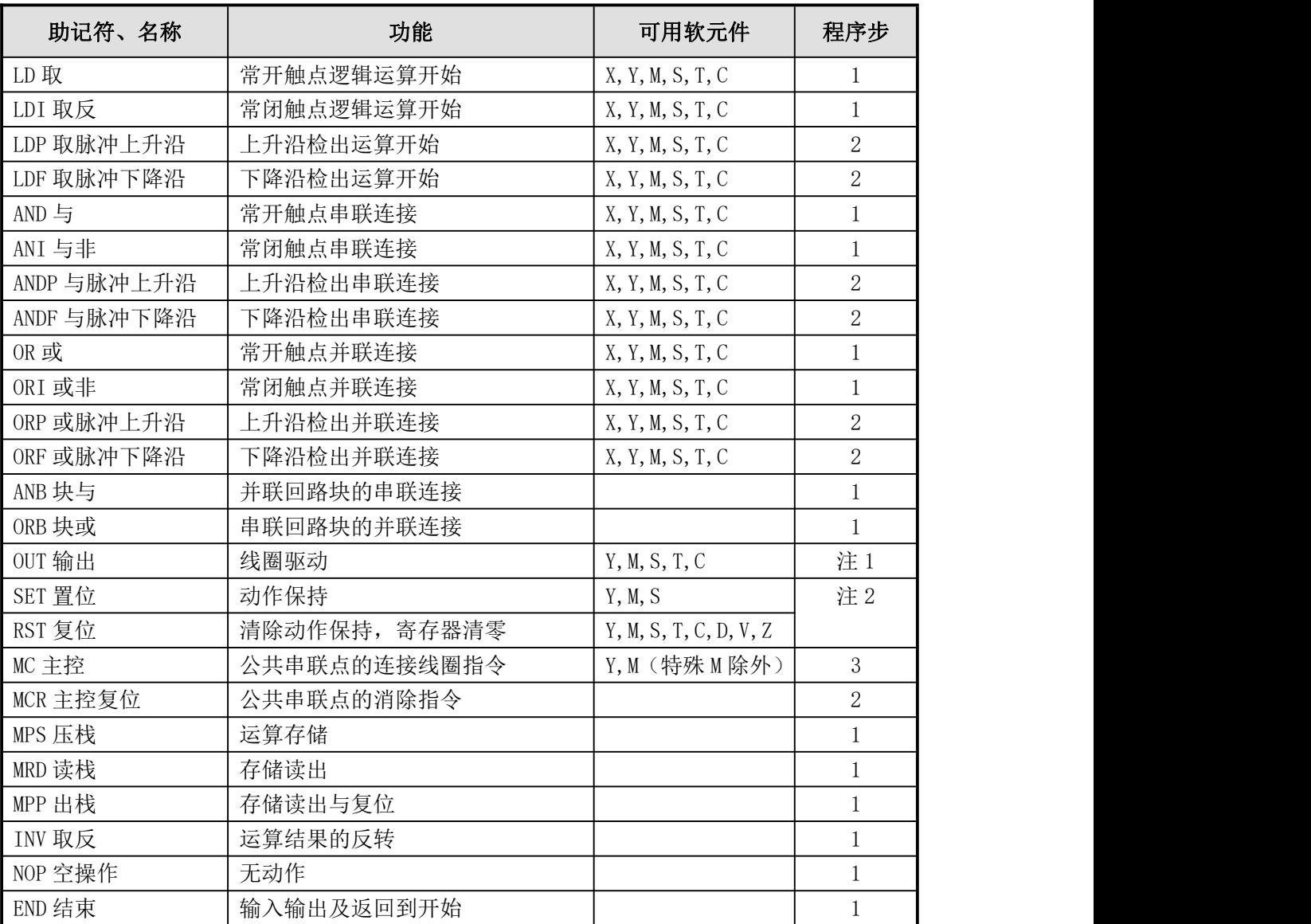

● 软元件为 Y 和一般 M 的程序步为 1, S 和特殊辅助继电器 M、定时器 T、计数器 C 的程序步为 2, 数据 寄存器 D 以及变址寄存器 V 和 Z 的程序步为 3。

### <span id="page-16-2"></span>**3.2** 步进顺控指令说明

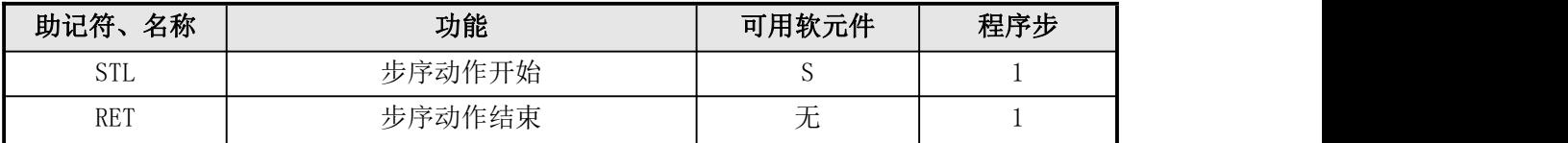

注:STL 程序里面不可使用定位指令。

### <span id="page-17-0"></span>**3.3** 功能指令一览表(和三菱 **PLC** 指令对照表)

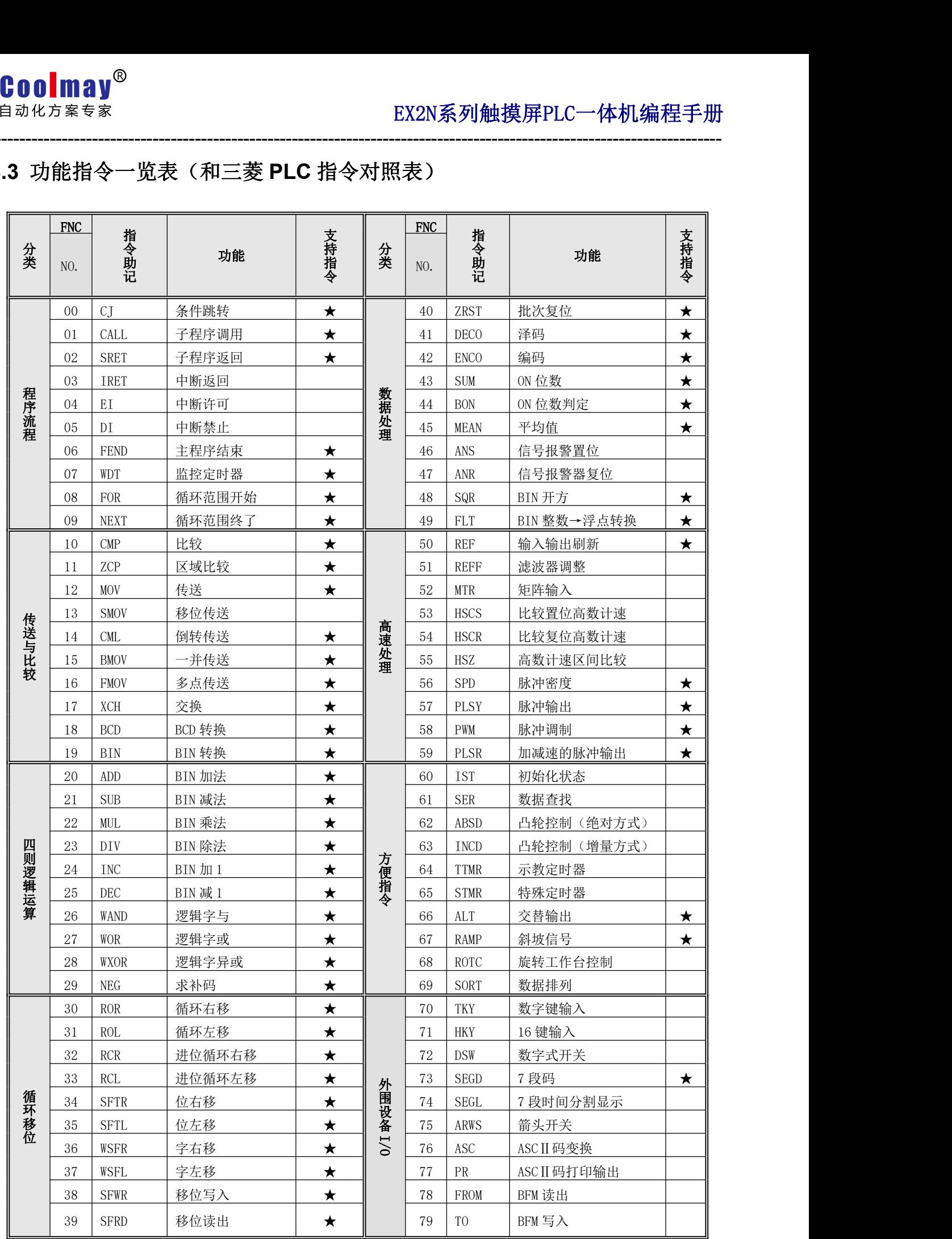

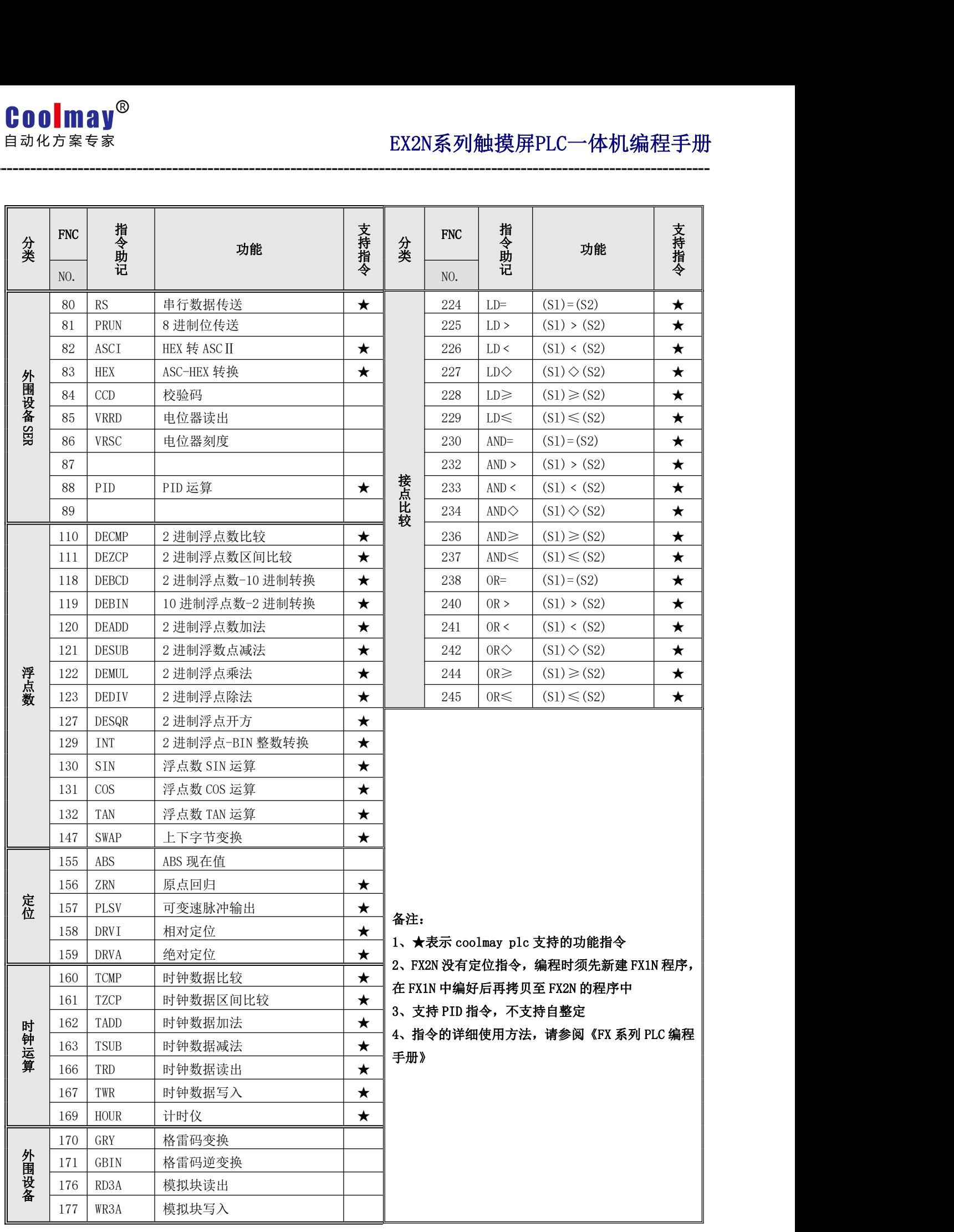

### <span id="page-19-0"></span>**3.4** 软元件编号、错误代码一览表

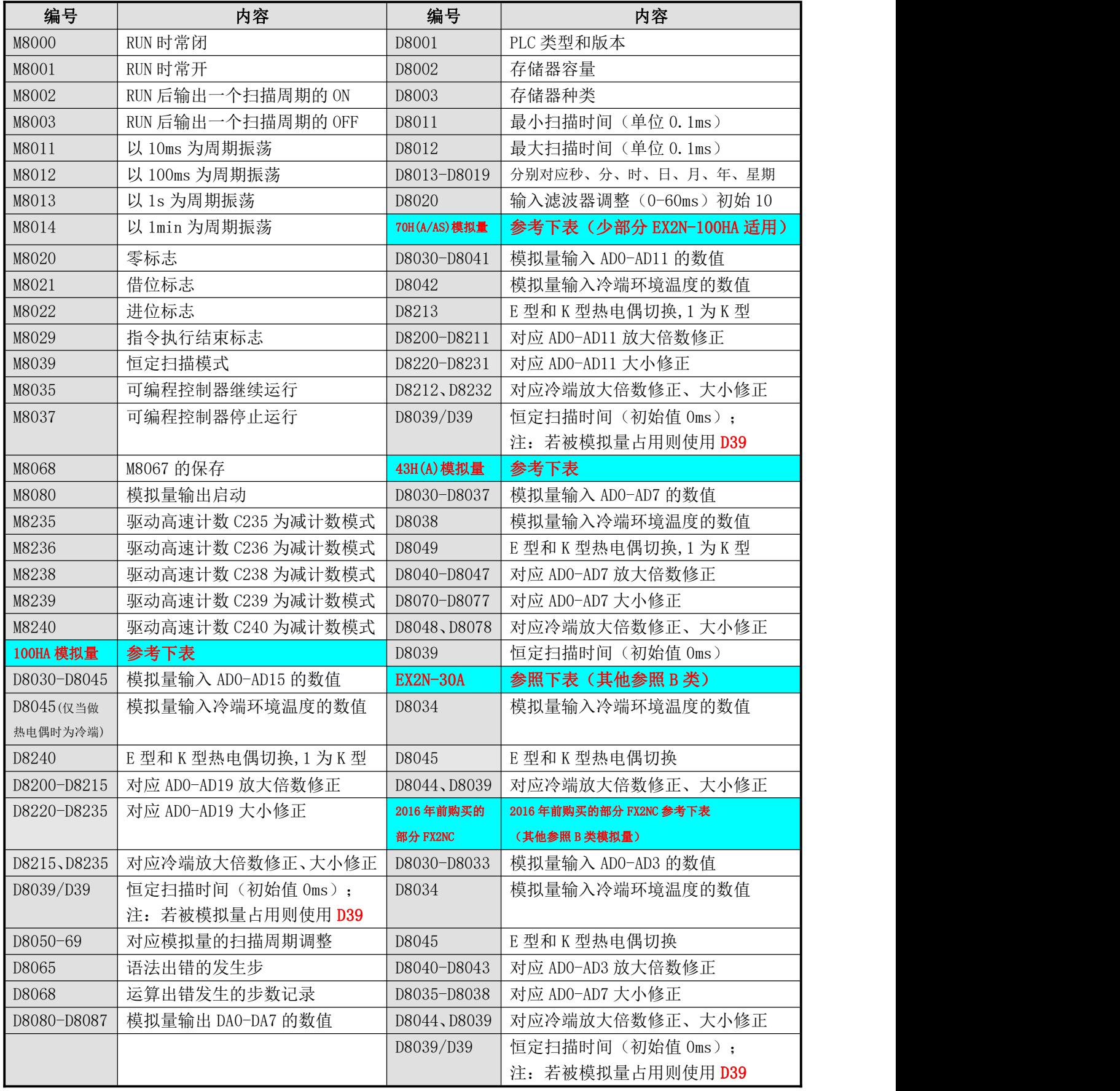

当产生语法出错时,ERROR 指示灯会闪动,通过监控 M8065 、D8065 可以确定语法出错的发生步。

### <span id="page-20-0"></span>第四部分 模拟量的用法

**----------------------------------------------------------------------------------------------------**

### <span id="page-20-1"></span>**4.1** 模拟量输入

EX2N-43H(A)/43KH(A)/50KH(A)可选做 4 路模拟量(温度)输入 2 路模拟量输出。 EX2N-70H(A/AS)可选做 12 路模拟量(温度)输入 8 路模拟量输出。 EX2N-100HA 可选做 16 路模拟量(温度)输入 8 路模拟量输出。

#### <span id="page-20-2"></span>**4.1.1** 模拟量输入选型

#### 模拟量(温度)输入类型如下表所示,可根据客户需要选做。

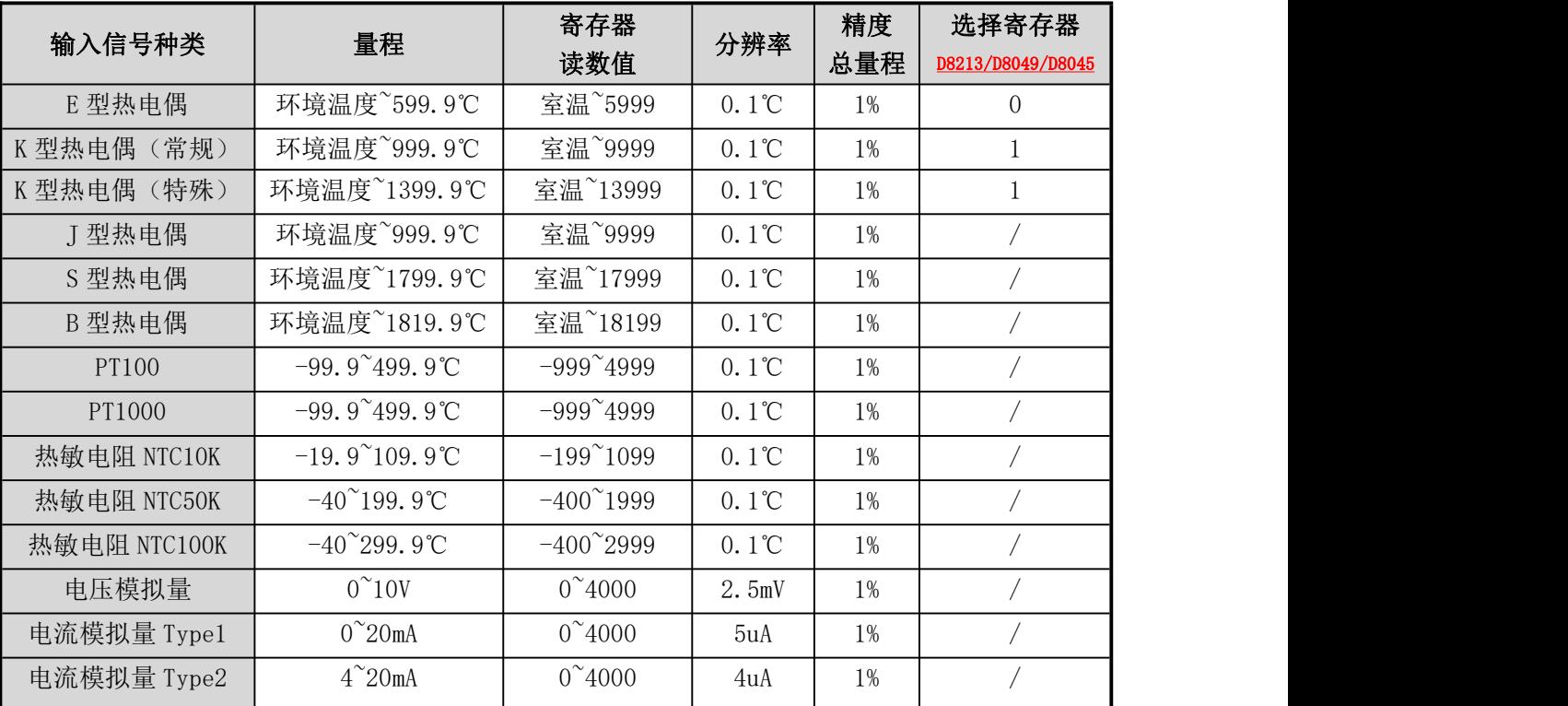

表一:模拟量输入类型

PLC 内部集成的变送器, 是上表类型中的其中一种或者几种混合, 订购时可选其中一种或多种混合定购。

#### ● 温度传感器的选型

根据我们产品的特点,给客户提出以下建议:

- 1. 尽量选用适合温度量程且量程较小的传感器。比如一般测温是几十度,最高温不超过 110 度的,选用 NTC10K 热敏电阻比选用热电偶精度会更好一些。测温 100 多度,最高温不超过 200 度的,用 NTC50k。
- 2. 如果传感器到 PLC 的线距较长,在 PT100 和其他传感器都可以用的情况下,建议不要用 PT100. 一般来 说, NTC 类型线损比较小。
- 3. 如果对温度精度要求比较高,热电偶是最后一个选择。用热电偶一般都需要客户根据实际情况进行修正。

#### ● 热电偶的运用

为保证测量精度,E 和 K 型热电偶变送器内部具有冷端温度检测传感器,因此被测温度读数不会低于冷 端温度。使用热电偶时,内部已经做冷端处理,测量以冷端(室温)为基准,即最低测量温度为控制箱所 处温度。

注意: 4.3 寸 PLC 一体机(不包括 MX2N-43HB 系列,该系列只能做在里面),模拟量输入选装 EK 时, 冷端有两种做法(默认做在里面):

①冷端做在里面,不占用模拟量位置,但室温较低时,基准温度较高,误差稍大;

②冷端做在外面接线端子上(下单时需要特殊标注),要占用 1 路模拟量输入或模拟量输出或选装 485 的位置皆可,测温比较准确。

**----------------------------------------------------------------------------------------------------**

EX2N-70H(A/AS) (部分 EX2N-100HA 适用) 通过修改 D8213 灵活选择 E 型热电偶或 K 型热电偶,默认值 为 0, 为 E 型热电偶。当选用 K 型热电偶时设定 D8213=1。

EX2N-100HA 通过修改 D8240 灵活选择 E 型热电偶或 K 型热电偶, 默认值为 0, 为 E 型热电偶。当选用 K 型热电偶时设定 D8240=1。

EX2N-43H(A)/43KH(A)/50KH(A)当选用 K 型热电偶时设定 D8049=1。

传感器断线时,寄存器读数值会超过最大量程,如选 E 型热电偶时,AD0 断线 D8030 将大于 6000。

#### <span id="page-21-0"></span>**4.1.2** 模拟量的采样

模拟量的采样周期可以自行设定。D8050-D8065 分别作用于 D8030-D8045。如 AD0 对应的模拟量输入的 采样时间=D8050\*PLC 的扫描时间, 如果 D8050=1, 则一个 PLC 扫描周期采样一次, 并改变一次 D8030 中的 值。设定范围是 1-32767。D8050 的值设定得越大结果数值越稳定。

#### <span id="page-21-1"></span>**4.1.3** 模拟量的读取

顾美 PLC 和 PLC 一体机模拟量输入精度 12 位, 使用时直接读取每一路模拟量对应的寄存器数值即可, 如有误差可修正。

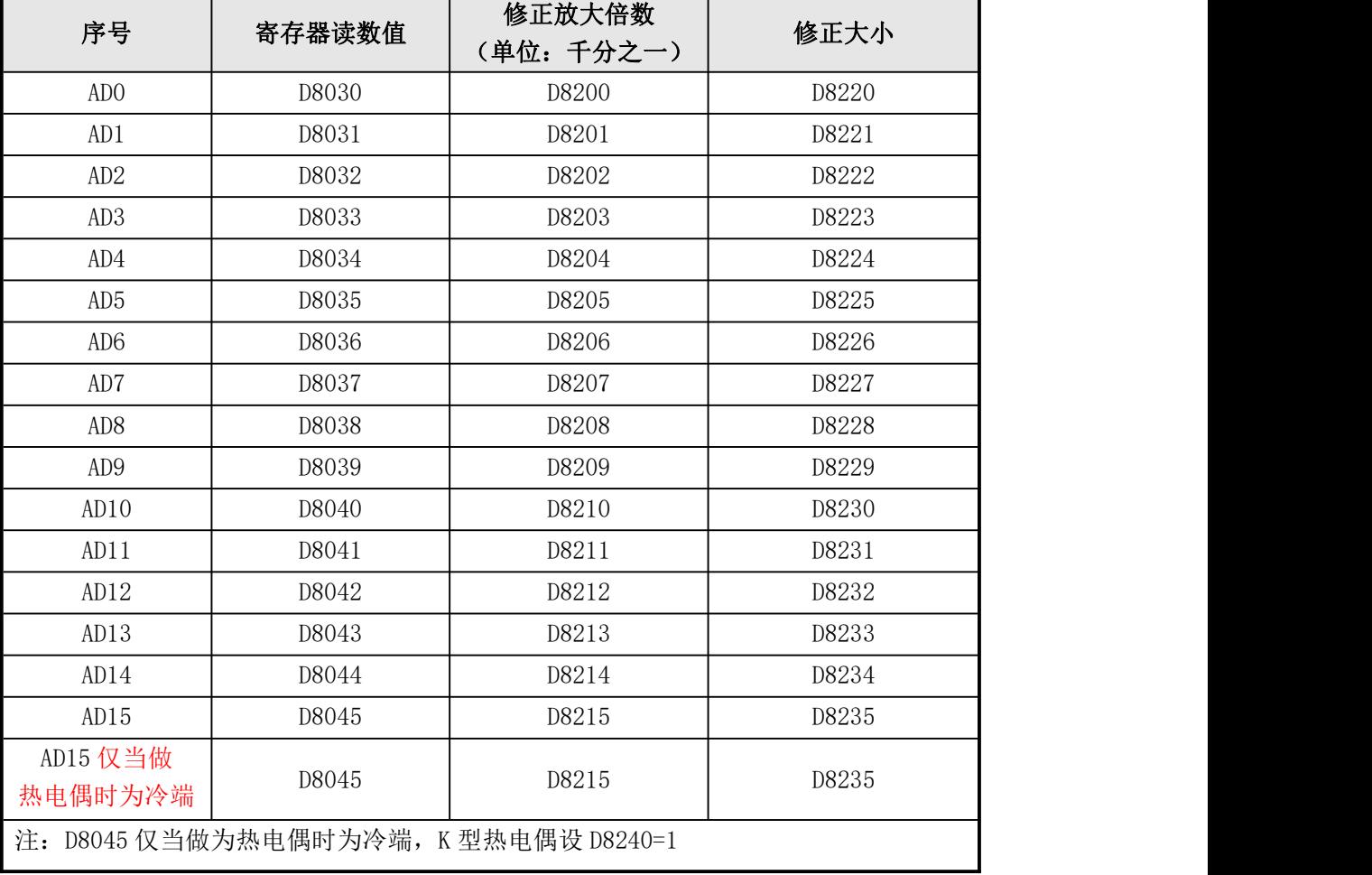

EX2N-100HA 模拟量寄存器和修正寄存器参见表二:

EX2N-70H(A/AS) (部分 EX2N-100HA 适用)模拟量寄存器和修正寄存器参见表三:

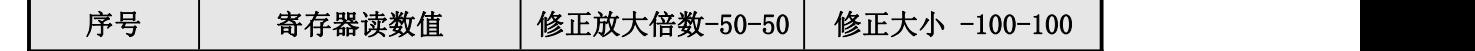

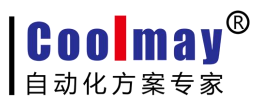

|                 |                                  | (单位:千分之一) |       |
|-----------------|----------------------------------|-----------|-------|
| AD <sub>0</sub> | D8030                            | D8200     | D8220 |
| AD1             | D8031                            | D8201     | D8221 |
| AD <sub>2</sub> | D8032                            | D8202     | D8222 |
| AD <sub>3</sub> | D8033                            | D8203     | D8223 |
| AD4             | D8034                            | D8204     | D8224 |
| AD <sub>5</sub> | D8035                            | D8205     | D8225 |
| AD6             | D8036                            | D8206     | D8226 |
| AD7             | D8037                            | D8207     | D8227 |
| AD8             | D8038                            | D8208     | D8228 |
| AD <sub>9</sub> | D8039                            | D8209     | D8229 |
| AD10            | D8040                            | D8210     | D8230 |
| AD11            | D8041                            | D8211     | D8231 |
| 冷端              | D8042                            | D8212     | D8232 |
|                 | 注: D8042 是热电偶的冷端, K型热电偶设 D8213=1 |           |       |

EX2N-43H(A)/43KH(A)/50KH(A)模拟量寄存器和修正寄存器参见表四:

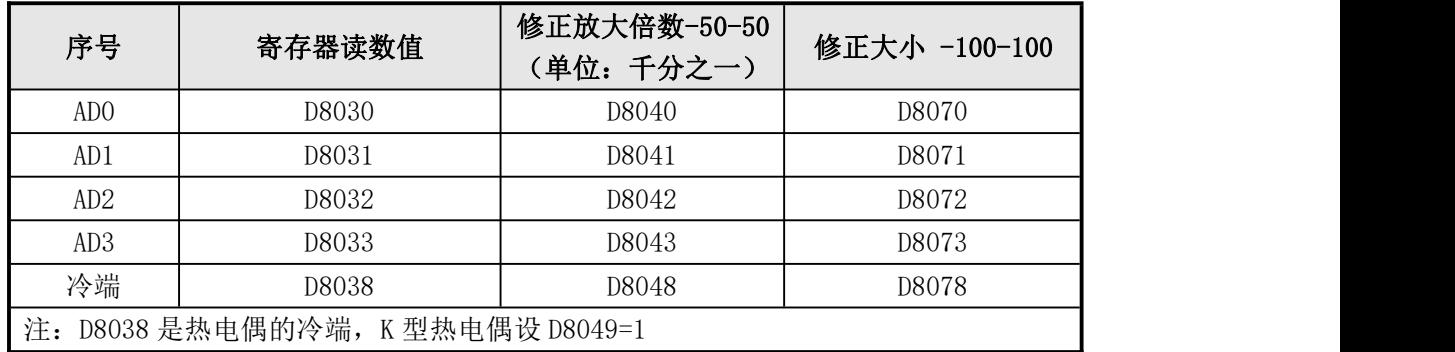

\*冷端:又叫冷端温度,是传感器的基准温度,为环境温度,仅用于 EK 热电偶。当热电偶类型模拟量 输入有偏差时:先要查看冷端温度是否准确,若冷端温度也有误差,先修正冷端;再监控室温下即未升温 状态下热电偶寄存器读到的数值,找出规律,再进行相应的大小修正或放大倍数修正。

下面是 EX2N-70H(A/AS)的一路温度模拟量 AD0 采集的实例:

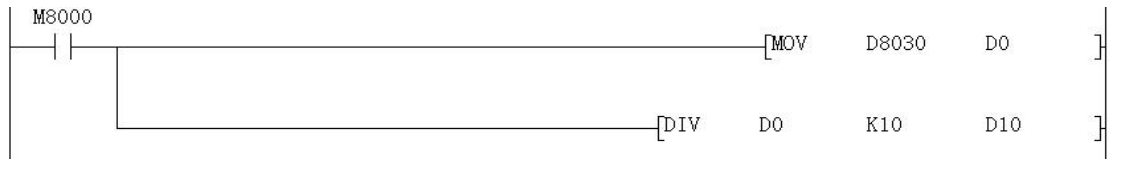

图一: 模拟量输入采集例程

把温度传感器的信号端接入 PLC 一体机的 AD0 输入端,另外一端接入模拟量输入端口的 GND 。当 PLC 运 行时,AD0 对应的数据寄存器 D8030 的数值传送给 D0,再对 D0 进行除法运算,结果 D10 就是实际的温度值; 梯形图中,也可以直接对 D8030 的值进行除法运算。

注:当输入是 0-10V 模拟量时,实际模拟量值=寄存器读数/400

当输入是温度时,实际温度值=寄存器读数/10

当输入是 0-20mA 模拟量时,实际模拟量值=寄存器读数/200

当输入是 4-20mA 模拟量时,实际模拟量值=(寄存器读数/250)+4

\*当选装的是 0-20mA 模拟量输入,而传感器信号是 4-20mA 时,以某温度变送器为例,若其测量温度范

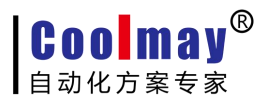

围为-50℃~200℃,即-50℃对应输出电流为 4mA,200℃对应输出电流为 20mA。但是 4DA 模拟量模块的模 拟量输入设置为 0~20mA,这样当输入 0~20mA 信号给 4AD 的模拟量输入端时,4AD 将其电流信号 0-20mA 转换为 0~4000 的数字量。

**----------------------------------------------------------------------------------------------------**

即:以 0-20mA 模拟量输入更改为 4-20mA 模拟量输入的案例如下:4mA 对应数字量为:4mA=(4000÷20)  $*4=800$ )故当输入  $4\sim$ 20mA 电流信号给 4AD 的模拟量输入端时, 4AD 转换的数字量为 800~4000。被测温度 Tx 与对应转换的数字量 AIW0 的关系如下图一:

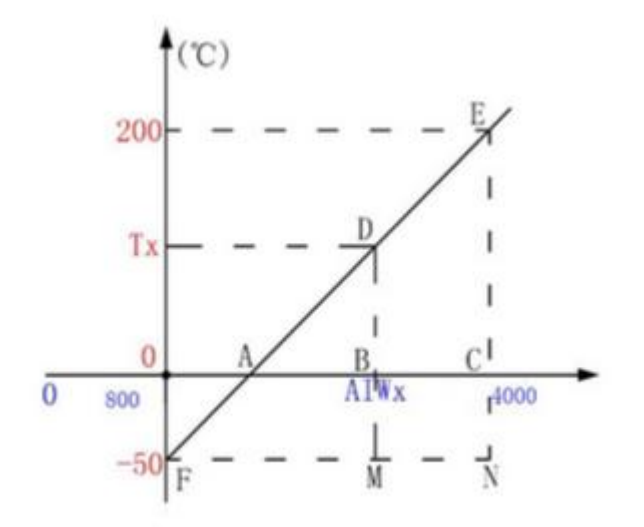

按转换公式在 Coolmay PLC 中的编程如下:温度的运算程序

$$
\frac{BD}{CE} = \frac{AB}{AC}
$$
  
\n
$$
\frac{MD}{NE} = \frac{FM}{FN}
$$
  
\n
$$
\frac{Tx+50}{200+50} = \frac{AIWx-800}{4000-800}
$$
  
\n
$$
Tx = \frac{(AIWx-800)250}{3200} - 50
$$

模拟量修正有两种方式,大小修正和放大倍数修正

下图是对图一中 AD0 的温度采集后进行修正的例子:

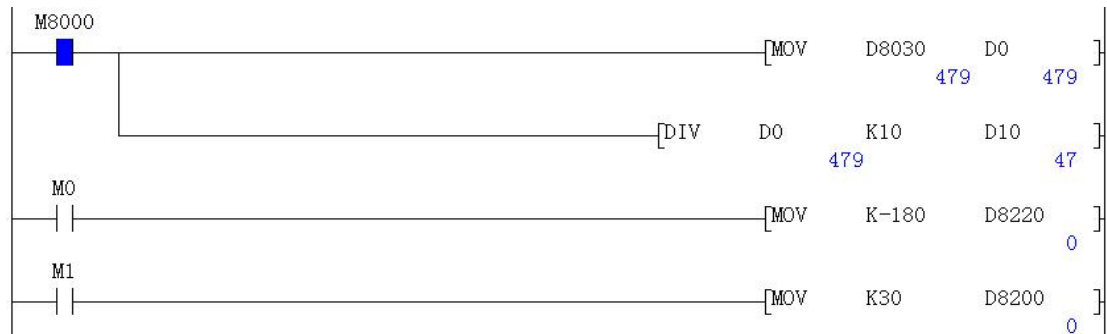

图二:模拟量的修正 1

**----------------------------------------------------------------------------------------------------**

假设现在温度是 29℃,实际测试 47℃,误差 18℃,那么需要对大小修正寄存器进行赋值修正,如所示: M8000

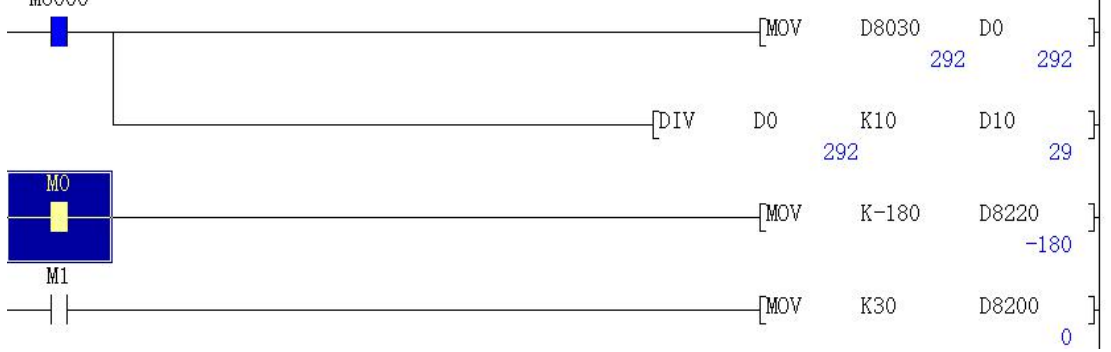

图三:模拟量的修正 2

上图中当 M0 闭合时,传送-180 给 D8220,这时可以看出实际测量温度 D10 的值接近目标温度 29℃。 当目标温度很高时也可以通过放大倍数修正,如图中如果 M1 闭合即对 D8200 寄存器进行赋值修正,该 修正为放大倍数修正。通常情况下只要大小修正准确后就不再对放大倍数进行修正。

两种修正的大小关系是:

如果要使 D8030 的值减小到原来的 990‰, 则 D8200 应设为-10。

如果要使 D8030 的值增加 5 个读数, 则 D8220 应设为 5。

#### <span id="page-24-0"></span>**4.2** 模拟量输出

顾美 PLC 模拟量输出直接给 D8080-8087 寄存器赋值即可。DA0-DA7 为模拟量输出口,GND 为公共端。输 出信号 0-10V 或 0-20mA 可选。客户可根据需要选装不同类型的模拟量输出。模拟量输出精度是 10 位,0-10V/ 或者 0-20mA 分别对应 0-1000。

模拟量输出寄存器和输出电压(电流)范围:

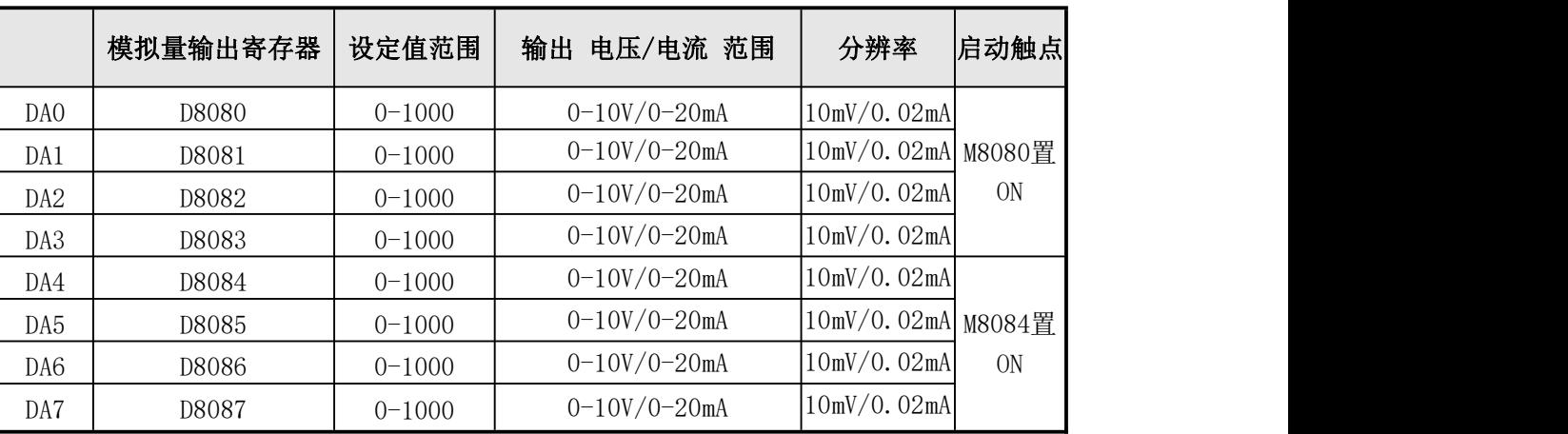

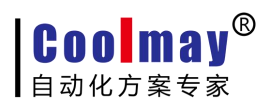

- M8080 为模拟量 DA0-DA3 输出功能的启动触点,设置为 ON 时,才能使模拟量 DA0-DA3 有输出。
- M8084 为模拟量 DA4-DA7 输出功能的启动触点,设置为 ON 时,才能使模拟量 DA4-DA7 有输出。
- 下图是 0-10V 电压模拟量输出的例子:

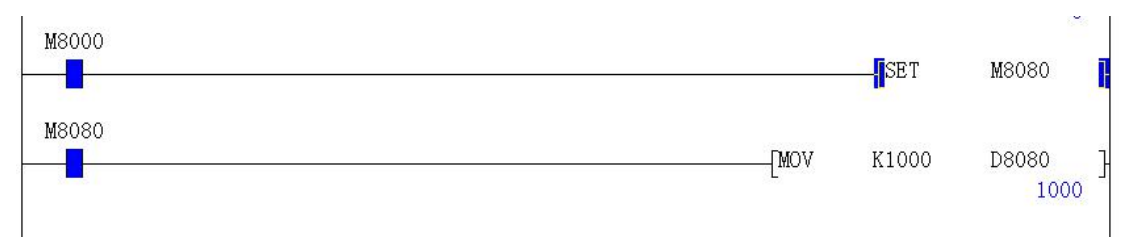

**----------------------------------------------------------------------------------------------------**

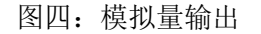

置位 M8080 后直接赋值 1000 给 D8080, 把万用表的红表笔接在 DA0 端, 黑表笔接在 GND, 此时就会有 10V 的电压输出。

#### 注意 EX2N-43H(A)/43KH(A)/50KH(A)有如下限制:

- YO 用于脉冲输出时, 不能使用 DAO- DA3 的模拟量输出。
- Y7 用于脉冲输出时, 不能使用 X3 作为高速计数的输入。
- Y6 用于脉冲输出时或 X0 作为高速计数的输入时,不能使用 DA4-DA7 的模拟量输出。

#### <span id="page-25-0"></span>**4.3** 模拟量干扰处理

顾美 PLC 和一体机的模拟量在使用中可能会遇到干扰的问题,在这种情况下,可以采取在模拟量输入 输出端接 104 瓷片电容进行滤波处理。具体使用方法是将 104 瓷片的电容的一端接到模拟量输入的正极, 另一端接地。

### <span id="page-26-0"></span>第五部分 高速计数输入的应用

**----------------------------------------------------------------------------------------------------**

### <span id="page-26-1"></span>**5.1** 内置高速计数器输入分配表

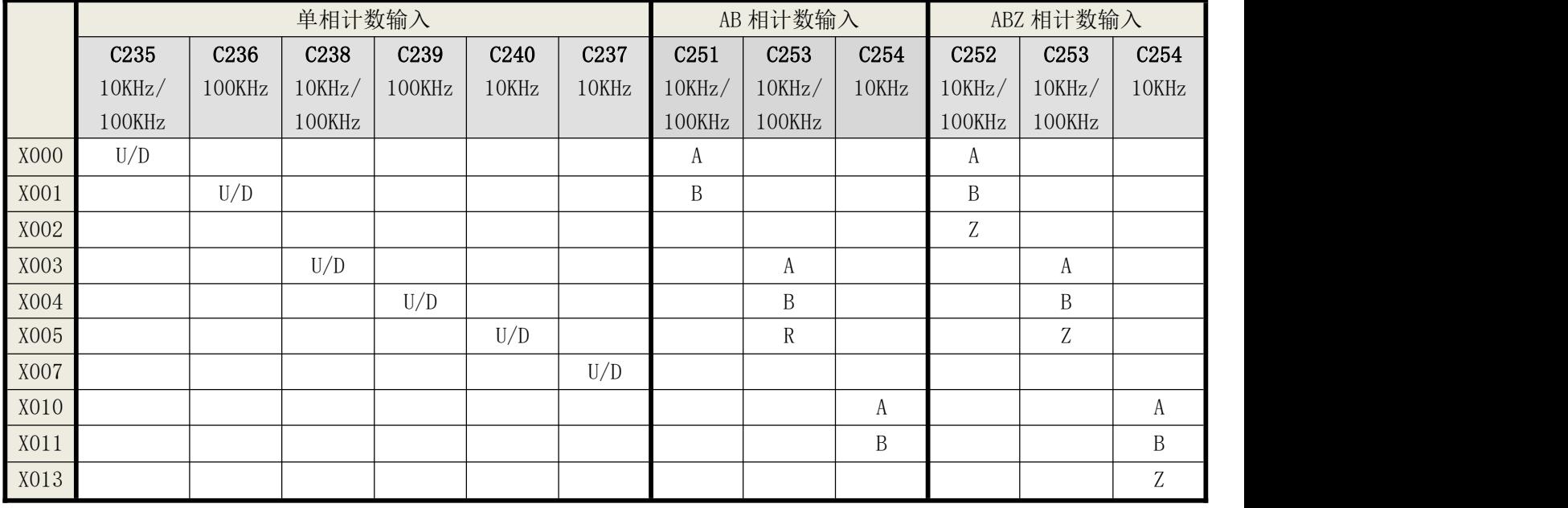

常规[U]:增计数输入 [D]:减计数输入 [A]: A 相计数输入 [B]: B 相计数输入 [R]: 复位输入

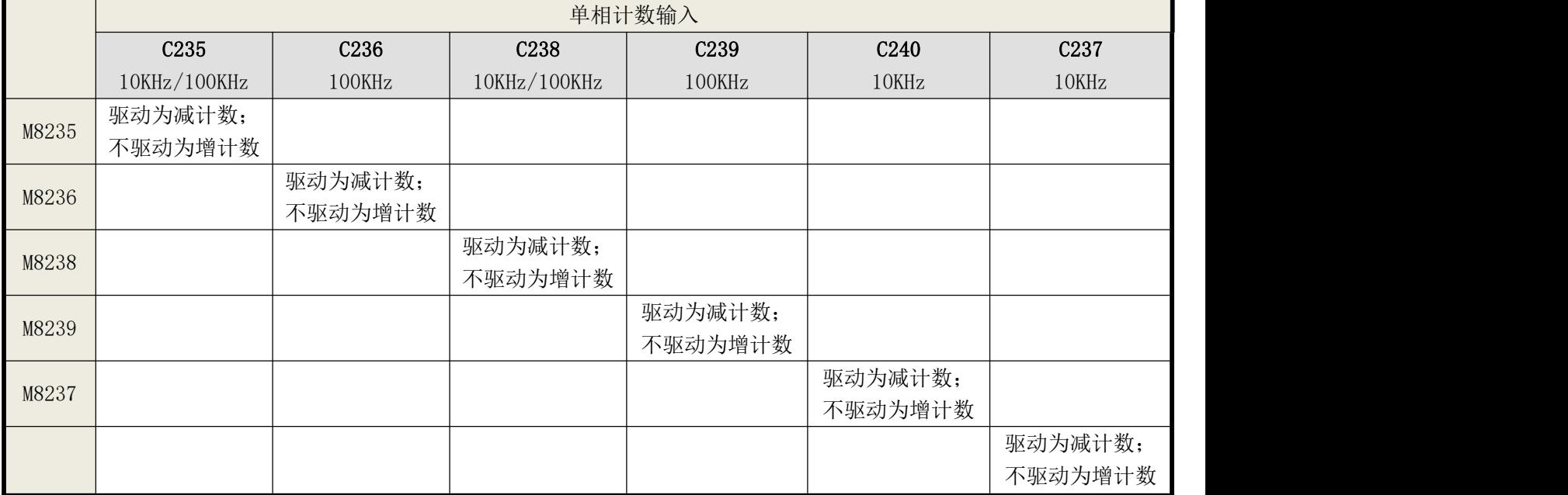

- 单相计数最高频率是 10KHz, 最多可定制成 6 路单相 10KHz-100KHz, 3 路 AB(Z)相 10KHz-100KHz。
- 单相计数 10KHz 常规是 X00/X03,对应 C235/238。最多可定制成 6 路单相计数,计数器对应 X 点关系: C235-X0;C236-X1;C237-X7;C238-X3;C239-X4;C240-X5;C237 原来应该接 X2 进行高速计数,现改 为要接 X7 进行高速计数;其中,X0/X1/X3/X4 可定制成 100KHz,X5/X7 可定制成 10KHz。

**----------------------------------------------------------------------------------------------------**

- 使用 6 路单相计数时,不和其它的计数器和脉冲输出冲突,但和 ZRN 原点回归指令冲突,ZRN 原点回归 指令不得使用;仅在不用 X3 计数时,可用 Y7/X7 的 ZRN 原点回归指令。
- AB 相计数为 2 倍频, 常规是 10KHz 两路 X00-X01/X03-X04, 对应 C251/C253。也可以定制成 3 路 AB 相 计数,增加一路 X10-X11,对应 C254;其中 X00-X01/X03-X04 可定制成 100KHz,X10-X11 可定制成 10KHz。

#### <span id="page-27-0"></span>**5.2** 高速计数 **AB(Z)**相接线说明

**Coolmay**®

- 加 AB 相旋转编码器计数功能, C251 的接线为: A 接 X0, B 接 X1, Z 没有, plc 梯形图用 C251 计数器。
- 加 AB(Z)相旋转编码器计数功能, C252 的接线为: A 接 X0, B 接 X1, Z 接 X2, plc 梯形图用 C252 计数 器。
- 加 AB(Z)相旋转编码器计数功能, C253 的接线为: A 接 X3, B 接 X4, Z 接 X5, plc 梯形图用 C253 计数 器。
- 加 AB(Z)相旋转编码器计数功能, C254 的接线为: A 接 X10, B 接 X11, Z 接 X13, plc 梯形图用 C254 计数器。不和其它的计数器和脉冲输出冲突。
- 注: 常规只有单相和 AB 相, Z 相属于选装相, 可以按客户要求定做。

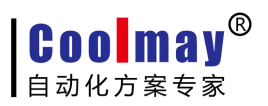

### <span id="page-28-0"></span>第六部分 四/五路高速脉冲输出的应用

**----------------------------------------------------------------------------------------------------**

CoolmayPLC 可按客户要求做成四/五路高速脉冲同时输出,支持脉冲指令和定位指令,可同时输出互不 影响。相同编号的 Y 输出点在梯形图中允许多重驱动, 方便用户编程。

### <span id="page-28-1"></span>**6.1** 脉冲输出接线

接线:步进或伺服电机接线如下图,5V 驱动须在 DC24V 上串一 2KΩ电阻。

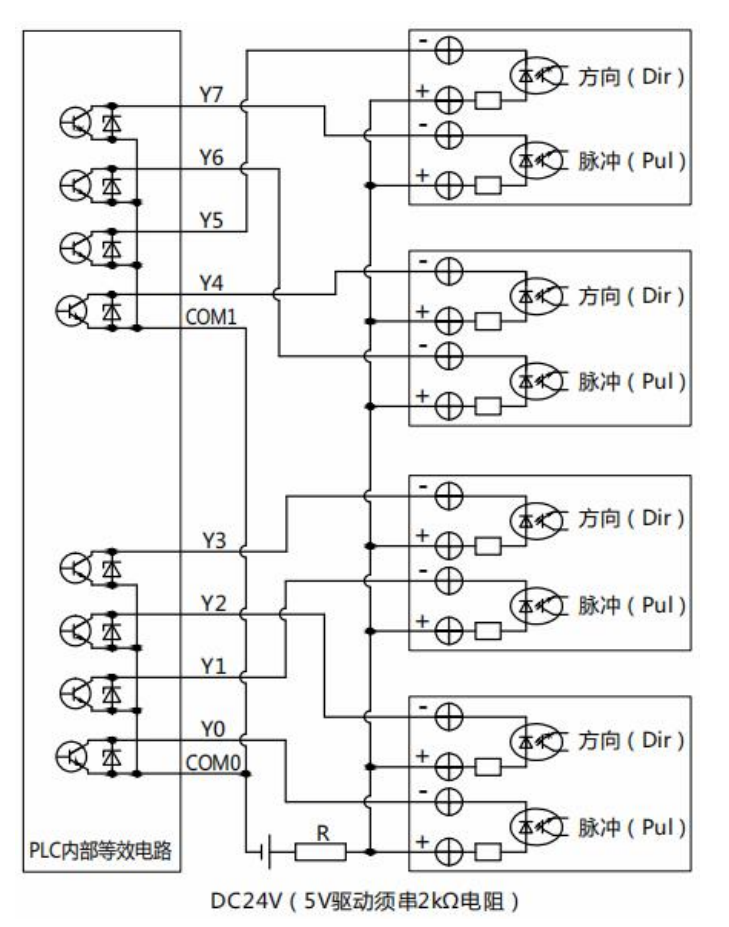

### <span id="page-28-2"></span>**6.2** 脉冲输出点与方向

- YO 发脉冲时, Y2 控制方向;
- ◆ Y1 发脉冲时, Y3 控制方向;
- ◆ Y6 发脉冲时, Y4 控制方向;
- ◆ Y7 发脉冲时, Y5 控制方向;
- ◆ Y10 发脉冲时, Y11 控制方向。

控制方向也可自己定义,一般如上所述。具体用法请参考 PLC 例程《四路高速脉冲输出》。

### <span id="page-29-0"></span>**6.3** 脉冲指令使用到的特殊元件

#### PLSY、PLSR 脉冲指令使用到的特殊元件如下:

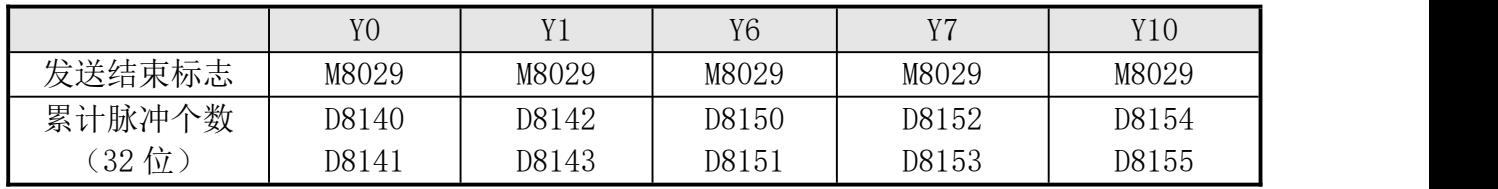

**----------------------------------------------------------------------------------------------------**

#### DRVI、DRVA 、ZRN、PLSV 脉冲指令使用到的特殊元件如下:

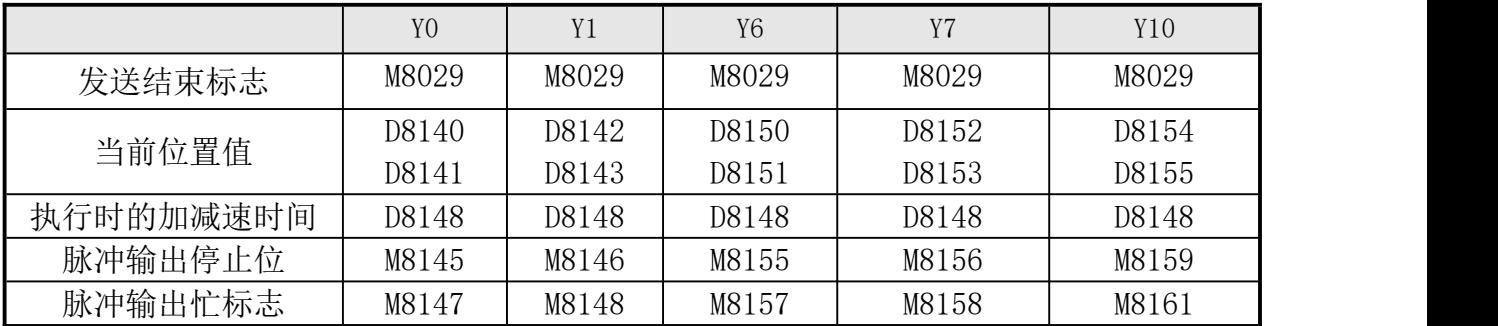

- 常规 Y0, Y1, Y6, Y7 可发 20KHz 脉冲,也可以按客户要求特别做成 100KHz-200KHz 脉冲输出。
- 注意改成 100KHz-200KHz 高速脉冲输出后,脉冲输出口的电流负载比较小,只适合用来发脉冲,不适 合一般的开关量输出。
- 如要脉冲更准, 请将脉冲输出的 COM 口和脉冲输入的 COM 口短接。另外将脉冲输出端的 COM 口和步进 驱动器 DC24V 电源的 0V 连接。
- 注意编程时由于 2N 的指令不支持定位指令,用到这些指令时,请用 1N 的指令编好这部分程序,再复 制到用 2N 指令编好的程序中去即可。
- PLC 原点回归(ZRN)指令的近点输入信号固定为 X2、X5、X6、X7、X12,分别对应脉冲输出点的 Y0、Y1、 Y6、Y7、Y10。
- 选择 5 路 20KHz-200KHz 脉冲输出后,模拟量输出功能不可使用。
- 定做成 100KHz-200KHz 的高速脉冲后, 脉冲频率在 20KHz-60KHz 之间时, 若出现占空比不准(方波的 正常占空比为 50%,即正电平所占时间为 0.5 个周期),可能会导致电机噪音大、脉冲不准等现象,须 将 M8149(脉宽调整) 置位。

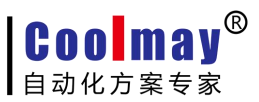

### <span id="page-30-0"></span>第七部分 计数、脉冲使用限制

**----------------------------------------------------------------------------------------------------**

### <span id="page-30-1"></span>**7.1** 计数限制

注意 EX2N-43H(A)/43KH(A)/50KH(A)产品有以下限制:

- C235 (单相 X0)、C251 (AB 相 X0/X1) 使用时, 不能使用 Y6 脉冲输出;
- C238 (单相 X3)、C253 (AB 相 X3/X4)使用时,不能使用 Y0 脉冲输出、Y7 原点回归(ZRN)指令。

### <span id="page-30-2"></span>**7.2** 脉冲限制

注意 EX2N-70H(A/AS)/100HA 产品有以下限制:

- 1、四路脉冲限制:
- Y6 用于脉冲输出时,不能使用 X0 作为计数输入;
- **●** Y7 用于脉冲输出时, 不能使用 X3 作为计数输入。

#### 2、五路脉冲限制:

- Y6 用于脉冲输出时,不能使用 X0 作为计数输入;
- Y7 用于脉冲输出时, 不能使用 X3 作为计数输入;
- 选择 5 路 20KHz-200KHz 脉冲输出后,模拟量输出功能不可使用。

注意 EX2N-43H(A)/43KH(A)/50KH(A)产品(最多只能做四路脉冲)有以下限制:

- YO 用于脉冲输出时, 不能使用 DAO-DA3 的模拟量输出;
- Y7 用于脉冲输出时, 不能使用 X3 作为计数输入;
- Y6 用于脉冲输出时或 X0 作为计数输入时,不能使用 DA4-DA7 的模拟量输出。

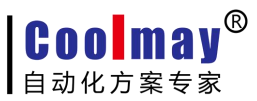

### <span id="page-31-0"></span>第八部分 模拟扩展模块的应用

**----------------------------------------------------------------------------------------------------**

#### <span id="page-31-1"></span>8.1 模拟扩展模块应用

如果单台 I/O 点数不够,可以和 PLC 通讯来充当 I/O 扩展模块。以下通过实例说明如何将 2 台 CX2N-48MR/MT 组成 96 点 I/O 的 PLC 控制系统。

#### 扩展联机的步骤如下:

- 1、准备 2 台 CX2N-48MR/MT-------主机:CX2N-48MR/MT;扩展:CX2N-48MR/MT
- 2、连接通信线,连接方法如下:

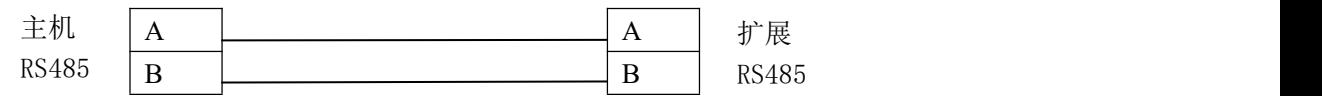

3、请到网[站HTTP://WWW.COOLMAY.NET下](http://www.coolmay.net)载《48 点对 48 点扩展程序》。

利用 CX2N 等系列的 PLC 的 RS485 通信接口可以多个 PLC 组网,构成较大规模的控制系统。参见《COOLMAY PLC MODBUS 通信使用手册》。

### <span id="page-31-2"></span>第九部分 **Coolmay PLC** 抗干扰处理方法

详细参见《Coolmay PLC [抗干扰处理方法》说](http://www.coolmay.net/kindeditor/attached/file/20160722/20160722151620_6881.pdf)明书,该文档详细说明了模拟量输入、输出抗干扰处理 办法,开关量抗干扰处理办法,变频器干扰的抑制,地线的正确接地方法,通讯口(RS232 口、RS485 口、 RS422 口)抗干扰处理办法, 电源端抗干扰处理办法。

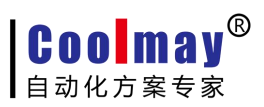

### <span id="page-32-0"></span>第十部分 触摸屏编程注意事项

**----------------------------------------------------------------------------------------------------**

### <span id="page-32-1"></span>10.1 触摸屏软件安装

触摸屏软件为 CoolMayHMI 触摸屏软件,本软件兼容 x p 系统和w i n 7 系统, 若不能安装使用, 建议 更换电脑、重装系统、更高用户权限等方法试一下,排除故障。

新客户光碟中有软件备用。

下载地址 : <www.coolmay.net>

安装方法:

双击 CoolMayHMI V\*.\*\* .exe,按照提示点击下一步即可。

注: 若不是最新版本可向客服索取或进入[深圳市顾美科技有限公司](http://www.coolmay.net) www.coolmay.net 官网下载。

### <span id="page-32-2"></span>10.2 新建触摸屏程序

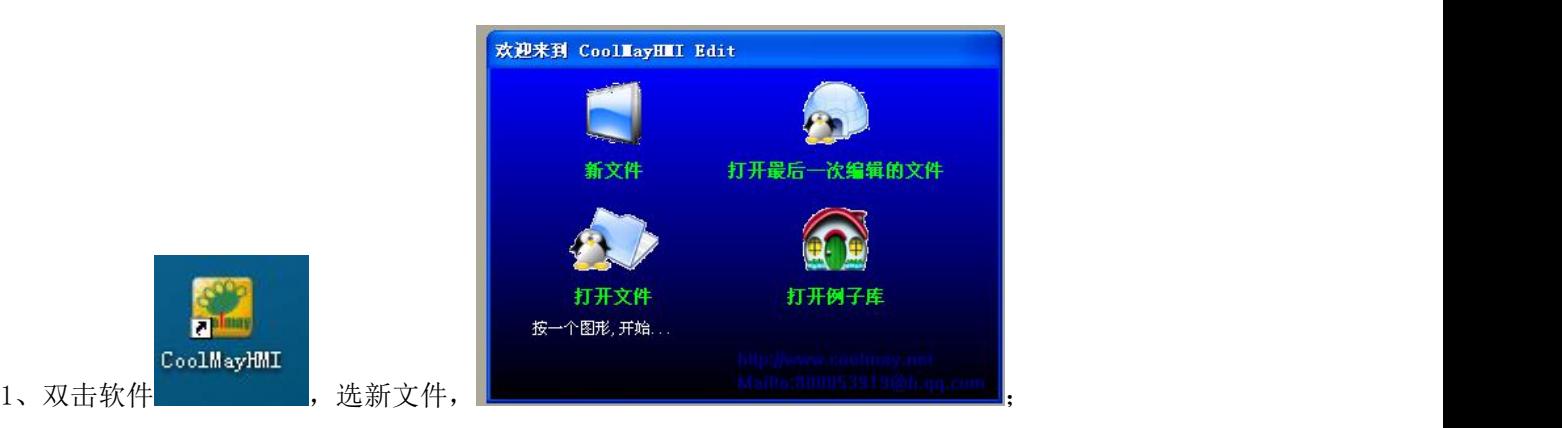

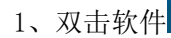

2、设定工作参数

43H(A)/43KH(A)选 MT6043(480\*272);

CoolMayHMI

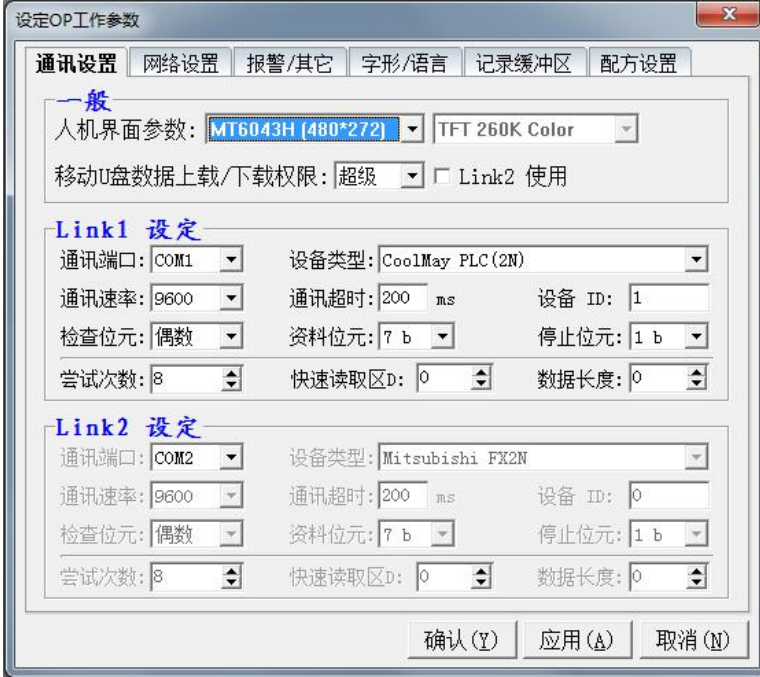

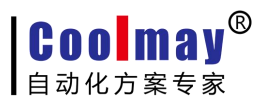

50KH(A)/70H(AS)选 MT6070(800\*480);

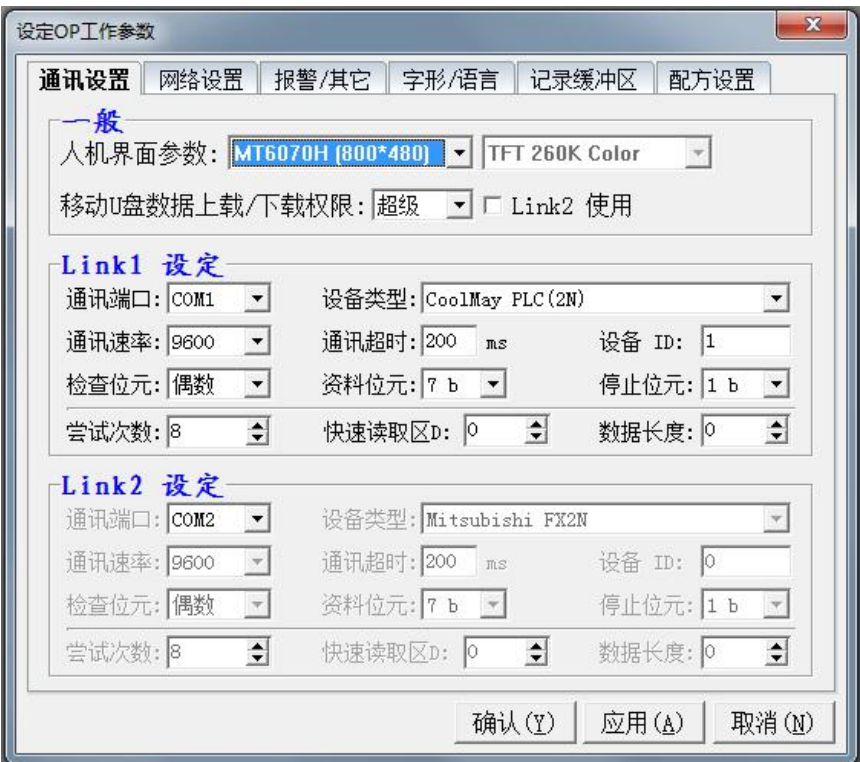

70HA/100HA 选 MT6100(1024\*600);

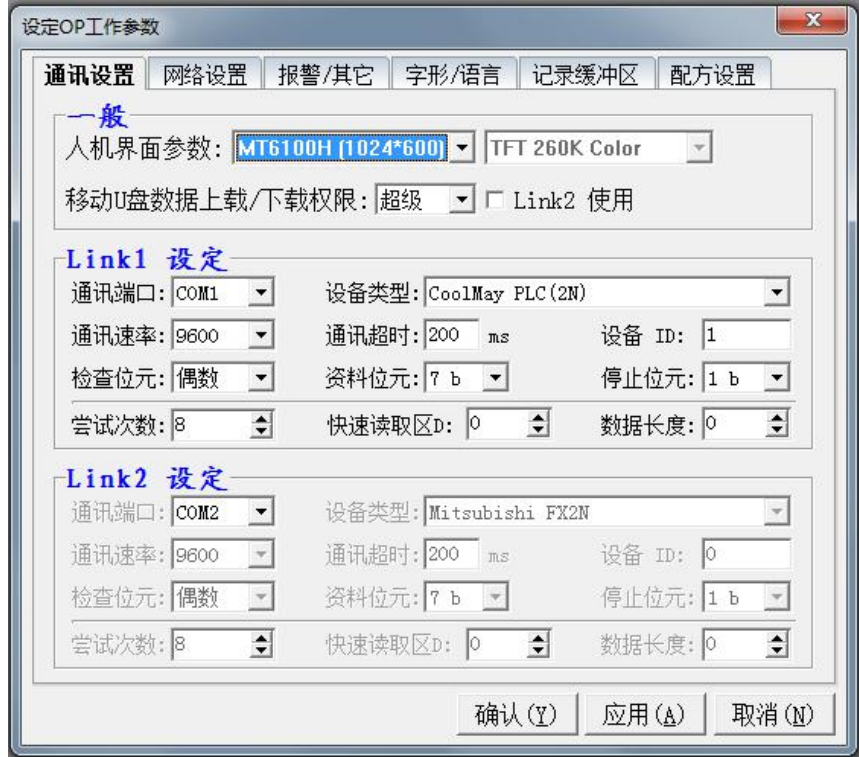

注意:通讯端口默认是选 COM1,有些特殊情况会选择 COM2,如产品上贴有"内部通讯 COM2"等标 签,则通讯端口选 COM2。

**Coolmay®** 自动化方案专家

### EX2N系列触摸屏PLC一体机编程手册

**----------------------------------------------------------------------------------------------------**

### <span id="page-34-0"></span>10.3 触摸屏画面下载

### <span id="page-34-1"></span>**10.3.1** 在线下载步骤:

1.保存程序后,点击软件中应用---编译(快捷键 F5);

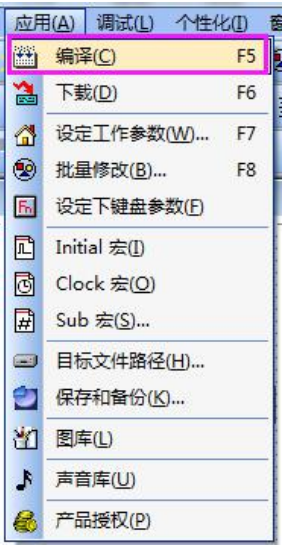

编译后会提示创建目标文件成功;

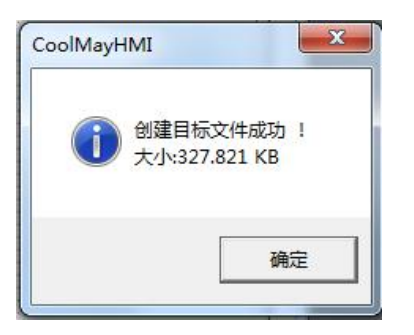

2. 在目标文件路径下(在软件应用---目标文件路径中查看默认磁盘, 默认是在 C 盘)

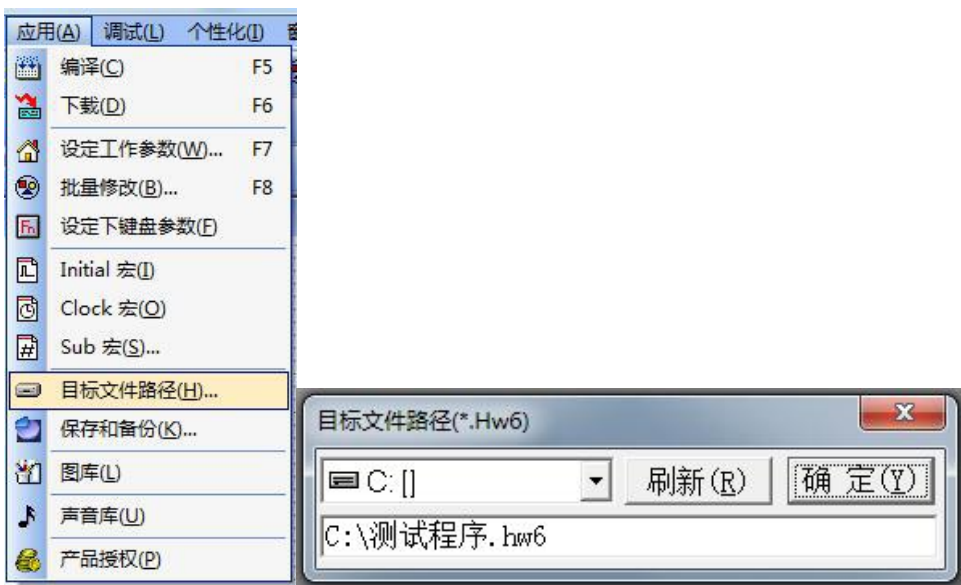

确认 C 盘生成了文件名与程序名相同的并且格式为. hw6 的文件, 如图中为测试程序. hw6:

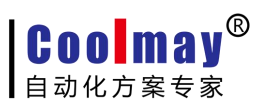

**----------------------------------------------------------------------------------------------------**

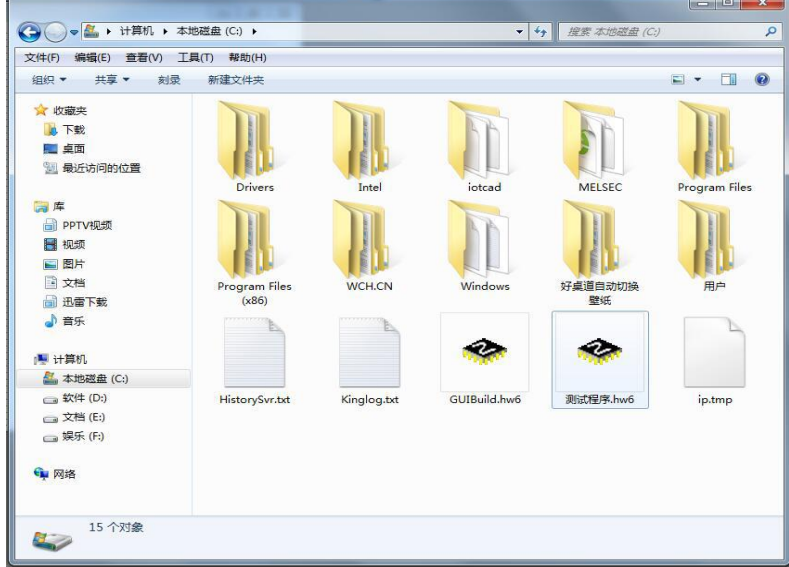

3.点击软件中应用---下载(F6);

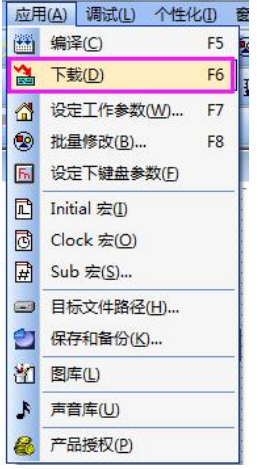

4.弹出下载窗口, 待出现 HMI 连接 OK,IP 设置 OK, 等待下载命令提示后, 再点击下载;

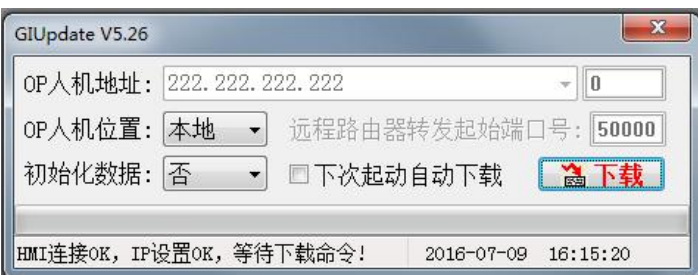

5.下载完成会提示更新成功。

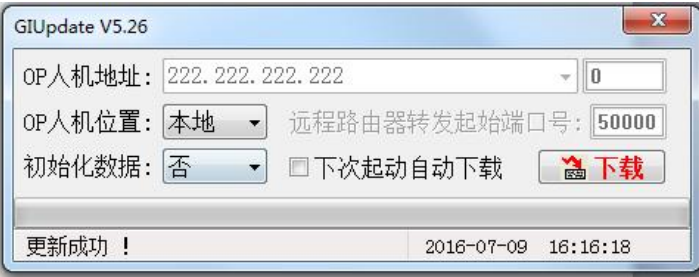

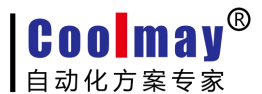

#### <span id="page-36-0"></span>**10.3.2 U** 盘下载步骤:

1. 保存程序后, 编译程序(快捷键 F5);

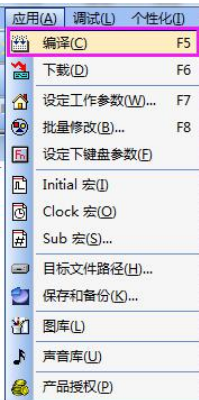

2.在目标文件路径下(在软件应用---目标文件路径中查看默认磁盘,默认是在 C 盘)

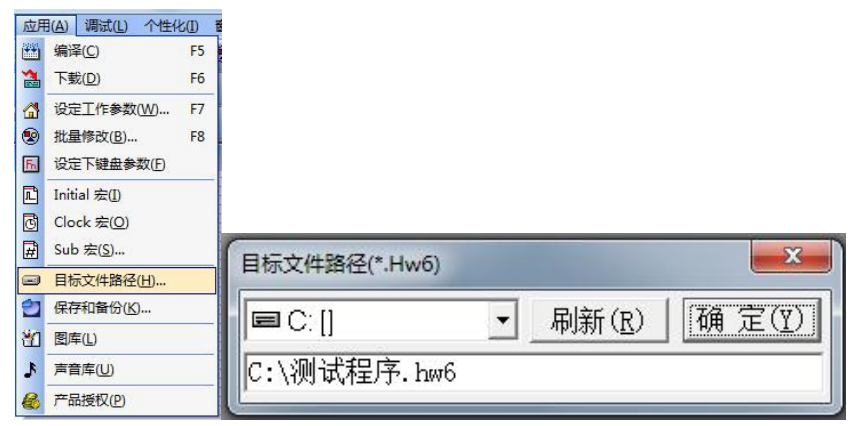

找到 C 盘生成的文件名与程序名相同的并且格式为. hw6 的文件, 如图中为测试程序. hw6;

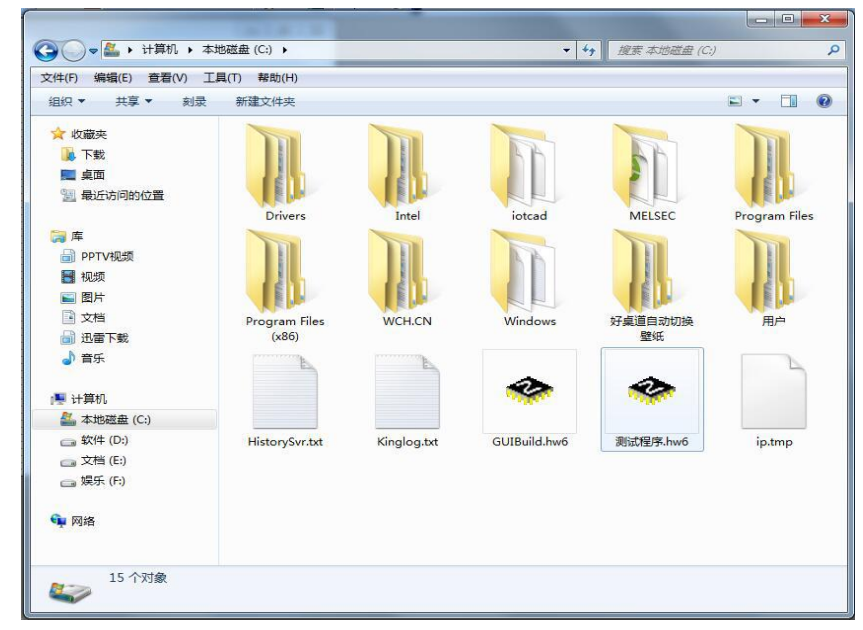

3.将目标文件路径下的.hw6 文件复制到 U 盘;

4. 把 U 盘插在产品的 usb 口一随即会弹出 usb 设定画面;

5. 点击更新\*. hw6 文件,输入对应等级的密码,默认的超级密码为 12345678, 默认的普通密码为空(直接 确认);若您更改过密码,则需输入对应的正确密码;

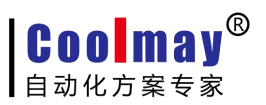

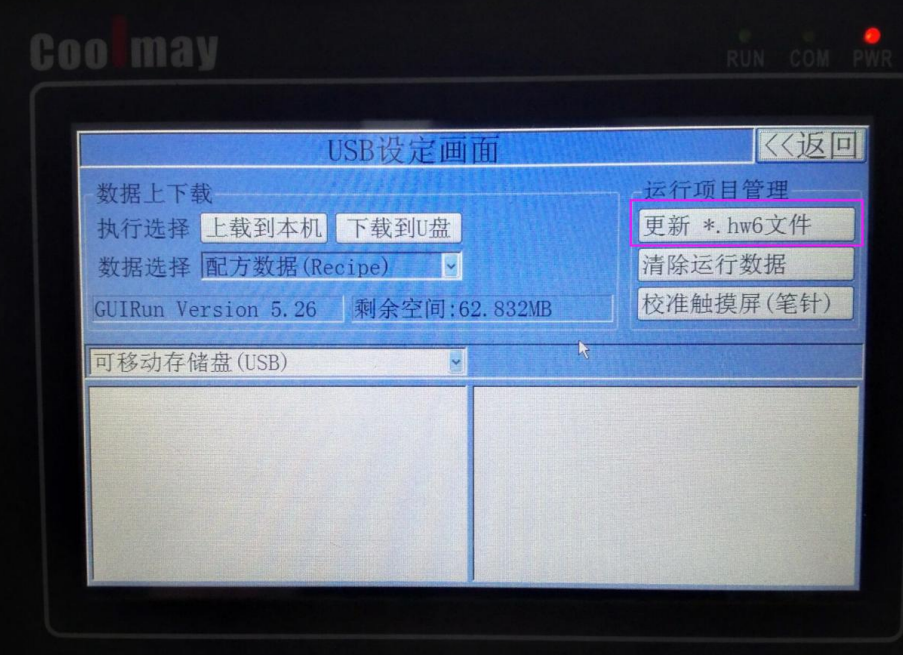

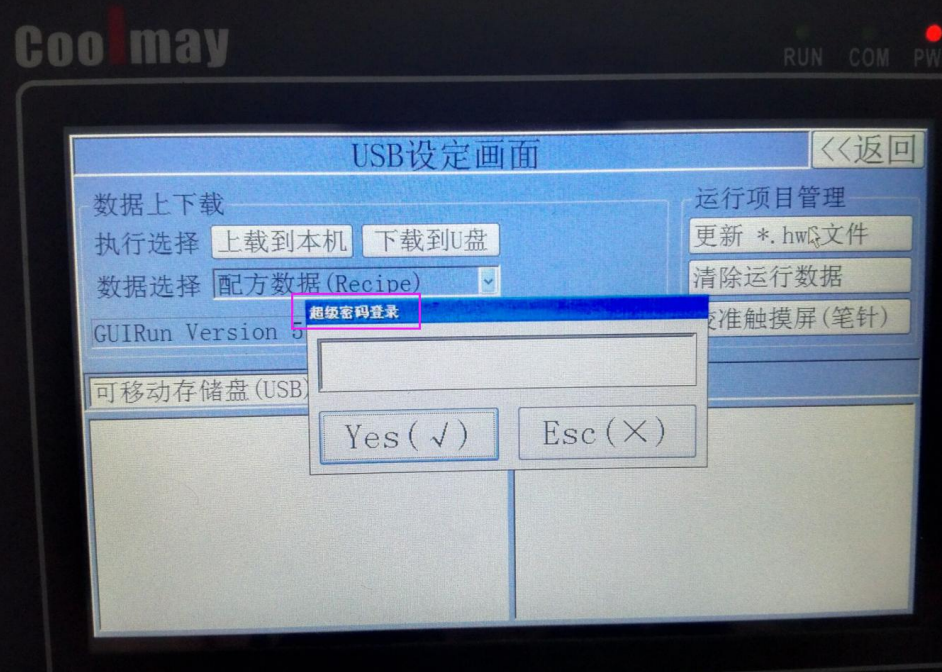

确认后, 在右下角找到. HW6 文件, 双击后弹出确认框点是, 出现进度条则在自动更新。

#### **10.3.3** 其他触摸屏的具体使用参见《**CoolMayHMI** 系列触摸屏使用手册》

<span id="page-37-0"></span>注: PLC 及 PLC 一体机问题, 请参[见《顾美产品答疑](http://www.coolmay.net/kindeditor/attached/file/20170407/20170407090027_5364.pdf) 100 问》 电话:0755-86950416/86960332/26051858/26400661 技术:总机转 809 赖小姐/810 张小姐/811 刘小姐/812 温小姐 营销 QQ: 800053919 深圳市顾美科技有限公司官网: [www.coolmay.net](http://www.coolmay.net/)

### <span id="page-38-0"></span>附录 1:Coolmay PLC Modbus通信使用手册

**----------------------------------------------------------------------------------------------------**

#### <span id="page-38-1"></span>1.概述

Modbus 通信协议作为标准的工业通信协议已经被广泛地应用在各个领域, Coolmay PLC 的 RS485 通信接口支持这种通信协议,使 PLC 能方便地与具有 Modbus 通信协议的设备进行通 信,例如变频器、温湿度模块、组态网络、各种传感器等。

Modbus通信协议分为两种串行通信模式, ASCII 和 RTU 通信模式。在配置每台PLC时, 用 户须选择通信模式以及RS485串行口的通信参数。(波特率,奇偶校验等),在Modbus 总线上的 所有设备应具有相同的通信模式和串行通信参数。使用Modbus通信,必须在梯形图中对每台PLC 的相关特殊元件进行设置。

顾美PLC上均自带一个编程口(RS232或RS422),另外,可选装两个通信口(RS232或RS485), 以满足用户对外连接三类设备。

★ RS232或RS422 (PLC编程口): 支持三菱编程口协议;

★ RS485(A[485+] B[485-]口)/RS232:支持三菱编程口协议、三菱串口协议和MODBUS 协议(Modbus RTU/ASCII协议通讯参数在D8120中设置、站号在D8121中设置,可做主机或从机 使用);

★ RS485(A1[485+] B1[485-]口):支持三菱编程口协议和MODBUS协议(Modbus RTU/ASCII 协议通讯参数在D8160中设置、站号在D8161中设置,常规仅可作为从机使用)。

#### ◆ 可特殊定制成2路RS485支持Modbus协议主站。

第二个RS485通信口(A1 B1口)做MODBUS主机通信功能使用方法:

1、在D8160中设定通讯参数,使PLC梯形图运行在MODBUS主机通信条件下,当M8161=ON时, RD3A与WR3A指令切换为对第二个RS485通信口(A1 B1口)的通信。

2、使用如下寄存器D8166(D8126), D8169(D8129), M8169(M8129), M8163(M8123), D8103(D8063), M8103(M8063)。方法同第一个RS485通信口。

3、()内为第一个RS485通信口(A B口)MODBUS通信寄存器。

※ 三菱串口协议使用方法请参见《三菱FX编程手册》中的RS指令说明。

※ MODBUS协议使用方法请参见本手册或《Coolmay PLC Modbus通信使用手册》。

#### D8120/D8160通信参数选择寄存器:

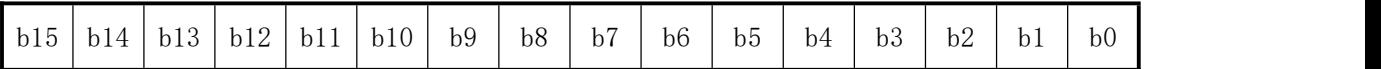

**----------------------------------------------------------------------------------------------------**

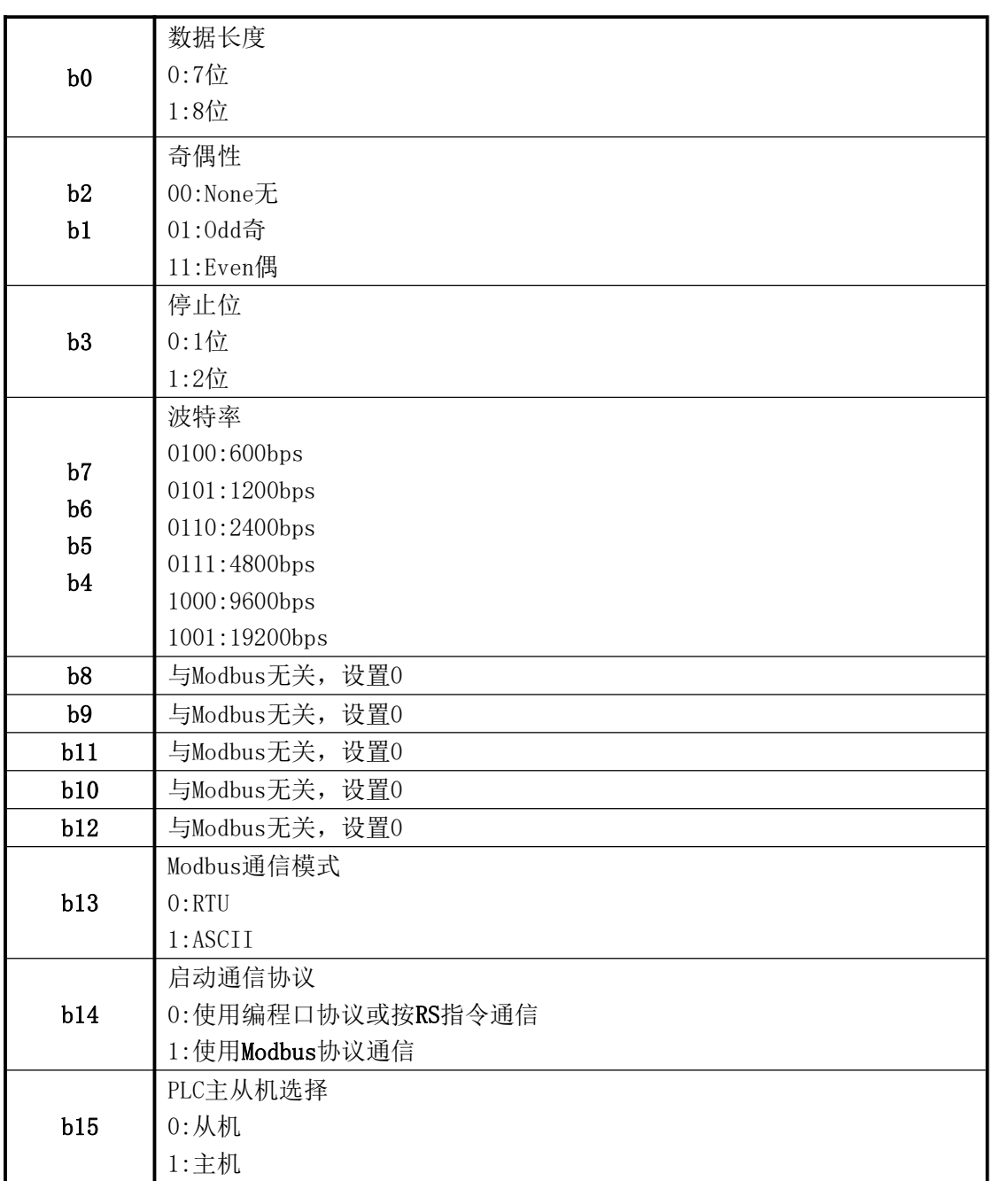

#### D8121/D8161 从机站号寄存器:范围 1-247。

当PLC作为Modbus通信从机时,必须有一个站号,在梯形图里对D8121/D8161进行设定。

### D8126/D8166 发送前的延时寄存器: 范围 0-1000, 单位 ms。

让接收设备有个准备时间,可以适当选择 5-20ms。

#### <span id="page-40-0"></span>**2.**当**PLC**为主机时

#### 当 PLC 作为主机时,只支持 MODBUS 的以下功能:

03 号功能: 读取保持寄存器, 在一个或多个保持寄存器中取得当前的二进制值范围 1-32 个 06 号功能:把具体二进值装入一个保持寄存器(写寄存器),范围 1 个

**----------------------------------------------------------------------------------------------------**

16 号功能: 预置多寄存器, 把具体的二进制值装入一串连续的保持寄存器(写多个寄存器), 范围 1-32 个

#### 读取从机数据指令示例:RD3A K1 H0 D0

RD3A 原来是模拟量模块读取指令,原指令功能不能使用。RD3A 指令对应 Modbus 的 03 号 功能,读取(4X 类型)寄存器。指令中 K1 是代表被读从机设备的站号,范围 1-247;H0 是代 表被读数据在从机设备中的地址编号 0000(十六进制数表示);D0 里的值是代表读取的寄存器 个数,范围 1-32,被读取的数据依次保存在 D1,D2,D3……里。

#### 写数据到从机指令示例:WR3A K1 H0 D0

WR3A 原来是模拟量模块写入指令,原指令功能不能使用。WR3A 指令对应 Modbus 的 16 号 功能,写数据到从机设备的各个(4×类型) 寄存器;如果只写1个寄存器,WR3A指令对应Modbus 的 06 号功能,写 1 个数据到从机设备的 1 个(4×类型) 寄存器。指令中 K1 是代表被写从机设 备的站号,范围 1-247;H0 是代表被写寄存器在从机设备中的首地址编号 0000 (十六进制数表 示);D0 里的值是代表被写的寄存器个数,范围 1-32,被写出的源数据依次保存在 D1, D2, D3……里。

#### D8129/D8169 (M8129/M8169) 超时时间寄存器: 范围 0-32767, 单位 10ms。

当接收超时或接收错误时,M8129/M8169=ON。

#### M8123/M8163 一次通信完成标志

当完成一次通信时, M8123/M8163=ON, 不管是否成功完成。

当 RD3A 或 WR3A 不被执行时, 不影响 M8129/M8169 和 M8123/M8163; 当指令被执行时, 如 果正在通信中, 则 M8129 和 M8123 都被系统自动置 OFF; 如果通信完成则 M8123/M8163 和 M8129/M8169 输出相应的状态。

41

#### 多次编程

RD3A 或 WR3A 可以在梯形图中多次编程,因通信是一个长时间的过程,所以通信中要保持 执行,不能用脉冲形式。在有多个指令同时需要通信时,系统会依次轮流分时通信,使用 M8123/M8163 的上延可以方便地检出本通信指令本次的执行状况。

**----------------------------------------------------------------------------------------------------**

#### D8063/D8103 (M8063/D8103) 通信错误信息

M8063 的上延可以方便地检出本通信指令本次通信的错误信息。

D8063 的值分别代表各自的错误信息

- 6315: Modbus 从站号超范围 > 255
- 6316: Modbus 读写寄存器个数超范围, 正常是 1-32。
- 6317: Modbus 接收超时
- 6318:得到回应的站号不一致
- 6319:回应非法
- 6320:回应的 LCR 校验错
- 6321:保存数据的地址非法
- 6322:回应的 CRC 校验错
- 6323:回应的数据格式非法
- 6324:本机未设为 Modbus 主机
- 6325:地址超范围
- 6326: Modbus 发送超时

### <span id="page-41-0"></span>**3.**当**PLC**为从机时

一旦 PLC 被设定为 Modbus 从机,不管 PLC 是在 STOP 还是在 RUN 状态,都可以进行 Modbus 通信。

#### 从机支持的 Modbus 功能有:

- 01 号功能: 读取线圈状态,取得一组逻辑线圈的当前状态(ON/OFF),范围 1-512
- 02 号功能: 读取输入状态, 取得一组开关输入的当前状态 (ON/OFF), 范围 1-512
- 03 号功能: 读取保持寄存器,在一个或多个保持寄存器中取得当前二进制值,范围 1-32 个
- 04 号功能:在一个或多个输入寄存器中取得当前的二进制值 , 范围 1-32 个
- 05 号功能: 强置单线圈, 强置一个逻辑线圈的通断状态(写位), 范围 1 个

# **Coolmay**<sup>®</sup>

06 号功能:把具体二进值装入一个保持寄存器(写寄存器),范围 1 个 15号功能:强置多线圈,强置一串连续逻辑线圈的通断(写多位),范围 1-512 个 16号功能:预置多寄存器,把具体的二进制值装入一串连续的保持寄存器(写多个寄存器), 范围 1-32 个

**----------------------------------------------------------------------------------------------------**

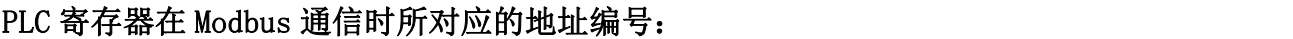

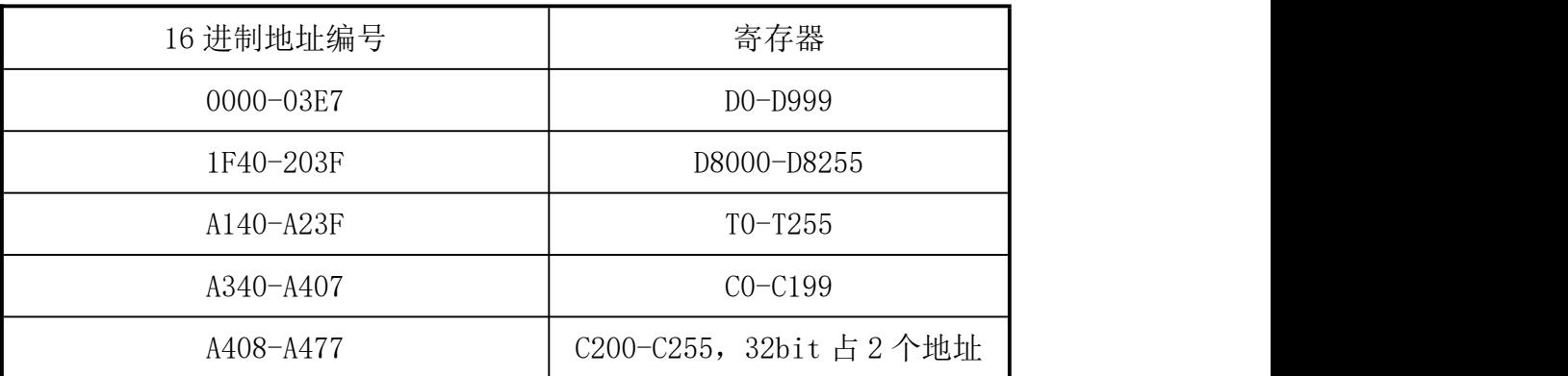

### PLC 位元件在 Modbus 通信时所对应的地址编号:

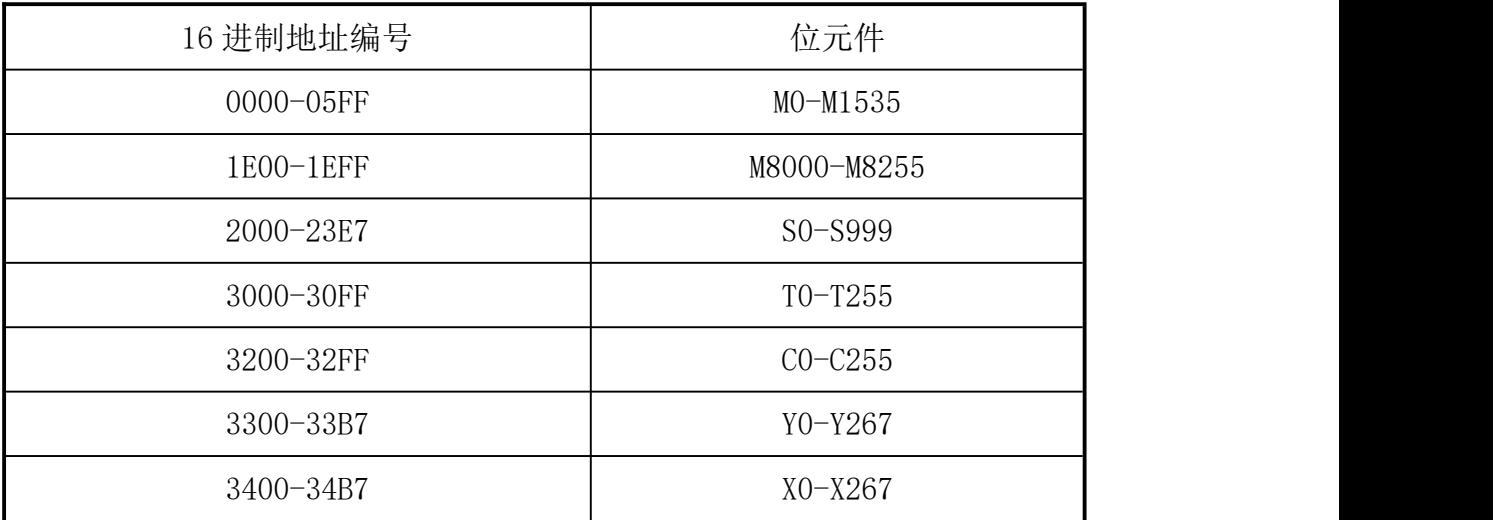

注:当 **PLC** 作从机与组态王等通讯时,寄存器和位元件对应的 **16** 进制地址编号,都须后 移一位;比如,**D0** 对应 **40000**,组态王里面对应的是 **40001**,**Y0** 对应 **13056**,组态王里面对 应 **13057** 等,**M0** 对应 **00000**,组态王里面对应的是 **00001**; 如果寄存器对应的是浮点数,组 态王对应的须后移 **2** 位;比如,**D0** 对应 **40000**,组态王里对应的是 **40002**。

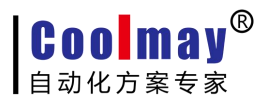

### <span id="page-43-0"></span>**4.**程序举例

RS485(A[485+] B[485-]口)/RS232:支持三菱编程口协议、三菱串口协议和MODBUS协 议(Modbus RTU/ASCII协议通讯参数在D8120中设置、站号在D8121中设置,可做主机或从机使 用)

**----------------------------------------------------------------------------------------------------**

(1)RD3A 程序举例

从机:

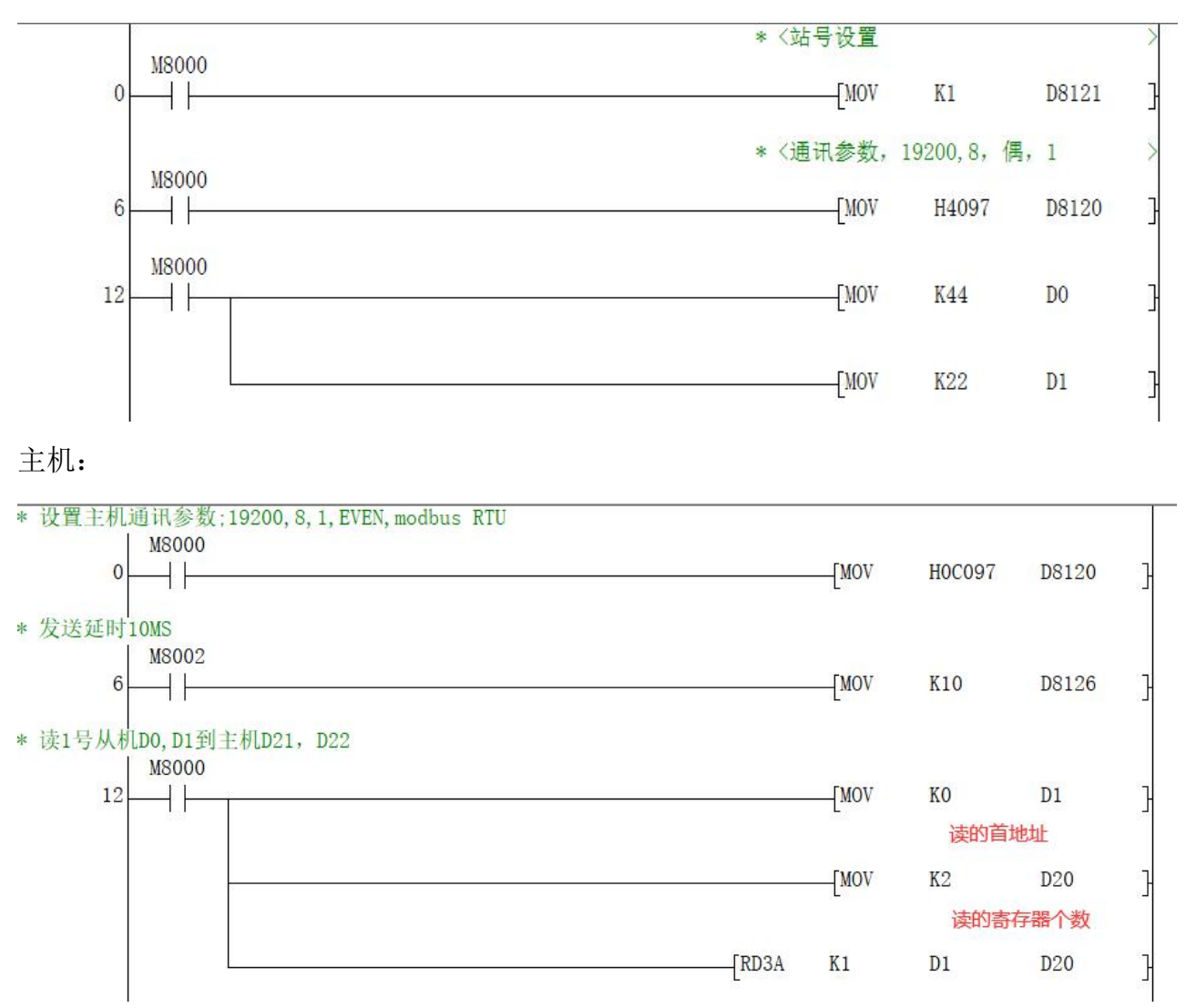

程序解释:D20 保存读取的寄存器个数,此处表示读 2 个数据。 程序表示读取从站为 1 的 PLC 中寄存器 D0-D1 共 2 个数据, 保存在主站 PLC 的寄存器 D21-D22 中。

(2)WR3A 程序举例

主机:

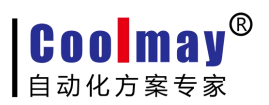

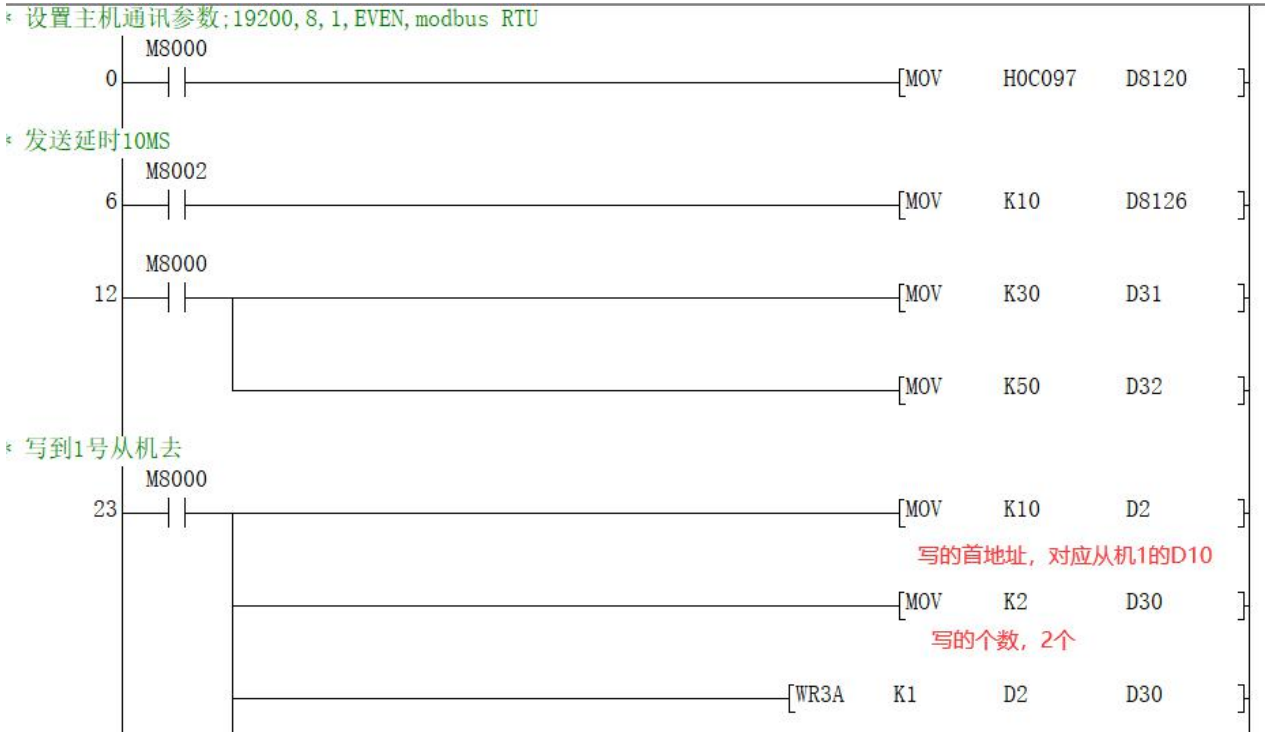

从机:

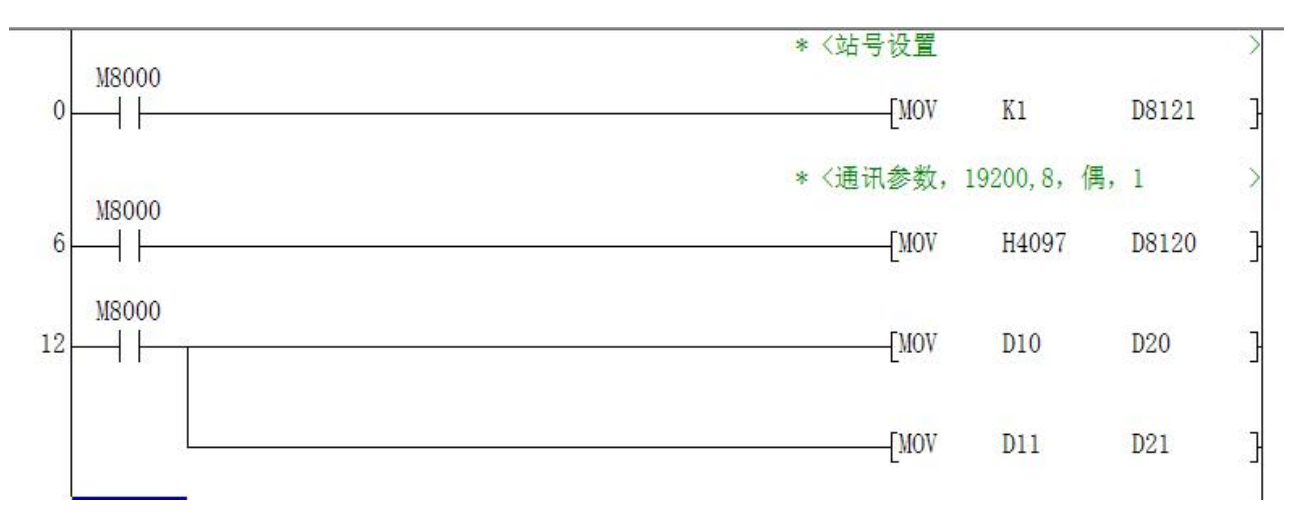

程序解释:将主站 PLC 中寄存器 D31、D32 的 2 个数据写入从站为 1 的 PLC 中,保存在从站 PLC 的寄存器 D10、D11。

RS485 (A1[485+] B1[485-]口): 支持三菱编程口协议和 MODBUS 协议 (Modbus RTU/ASCII 协 议通讯参数在 D8160 中设置、站号在 D8161 中设置,常规仅可作为从机使用)。 特殊定制为做主机程序举例如下:

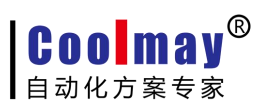

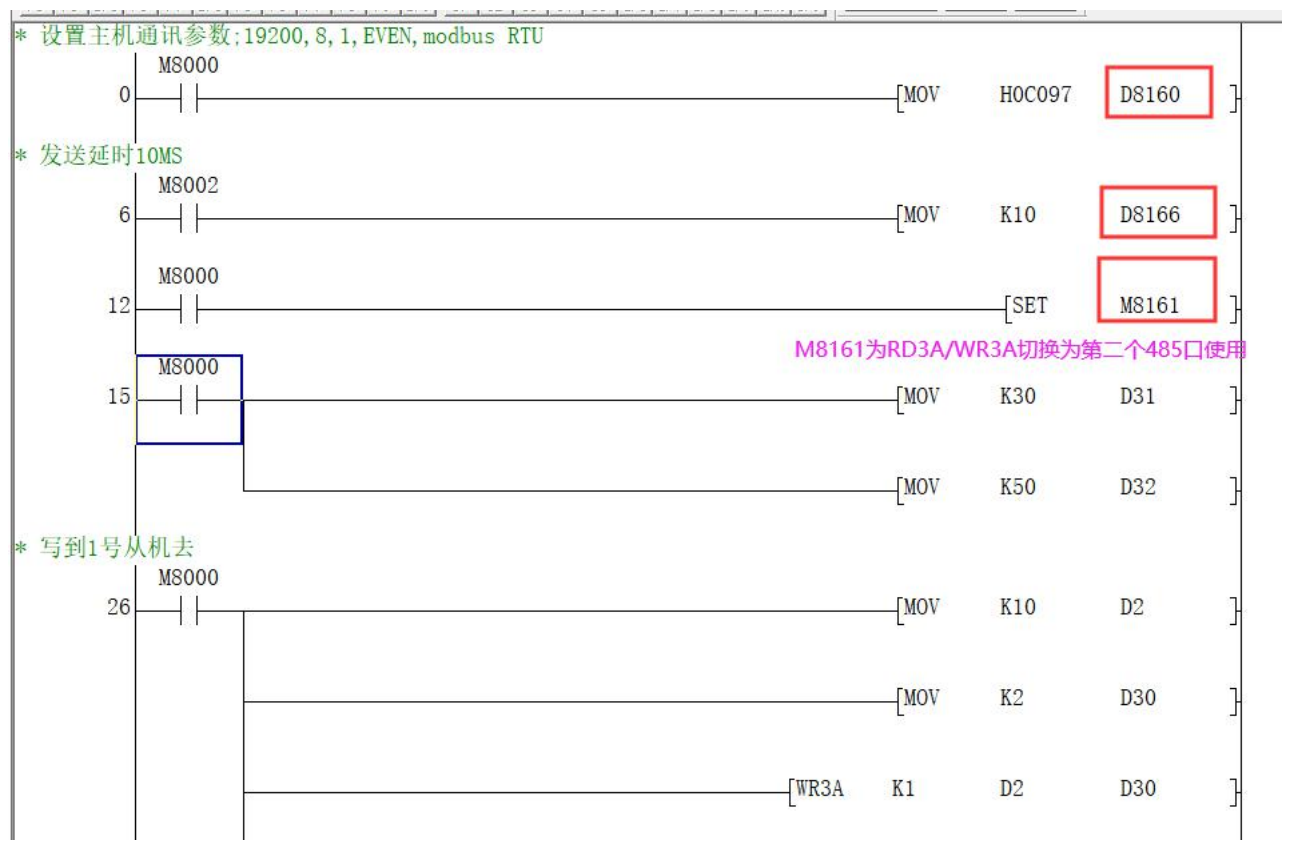